# VMware Tanzu Build Service 1.3 Documentation

Tanzu Build Service 1.3

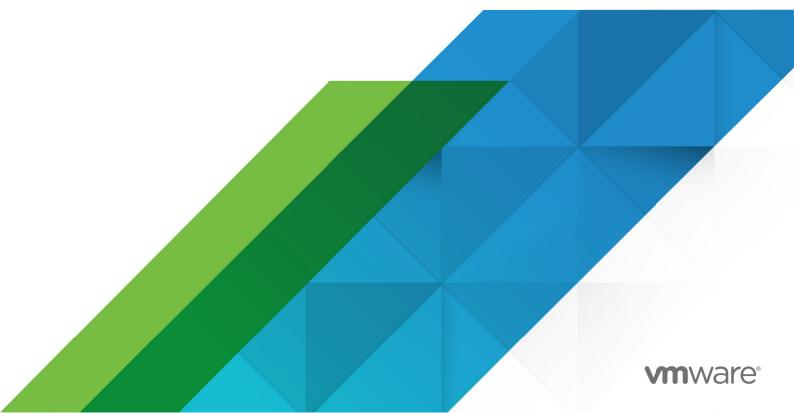

You can find the most up-to-date technical documentation on the VMware website at: https://docs.vmware.com/

VMware, Inc. 3401 Hillview Ave. Palo Alto, CA 94304 www.vmware.com

Copyright © 2023 VMware, Inc. All rights reserved. Copyright and trademark information.

## Contents

| Tanzu Build Service 1.3 Documentation                        | 9  |
|--------------------------------------------------------------|----|
| Overview                                                     | 9  |
| Build Service Concepts                                       | 9  |
| Image Resource                                               | 9  |
| Builder                                                      | 9  |
| ClusterStore                                                 | 9  |
| ClusterStack                                                 | 9  |
| Build Service Components                                     | 10 |
| Build Service Dependencies                                   | 10 |
| Buildpacks                                                   | 10 |
| Stacks                                                       | 10 |
| Updating Build Service Dependencies                          | 10 |
| Troubleshooting                                              | 10 |
| Installing Tanzu Build Service                               | 11 |
| Prerequisites                                                | 11 |
| Installing                                                   | 12 |
| Relocate Images to a Registry                                | 12 |
| Install Tanzu Build Service                                  | 13 |
| Install Tanzu Build Service Public Registry                  | 13 |
| Installing with a CA certificate for internal registry       | 15 |
| Import Tanzu Build Service Dependencies                      | 15 |
| Additional Configuration                                     | 16 |
| Configuring TKGI as an OIDC Provider                         | 17 |
| Installation to Air-Gapped Environment                       | 17 |
| Relocate Images to a Registry (Air-Gapped)                   | 18 |
| Installing (Air-Gapped)                                      | 19 |
| Additional Configuration                                     | 20 |
| Import Tanzu Build Service Dependencies (Air-Gapped)         | 20 |
| Relocate Tanzu Build Service Dependency Images (Air-Gapped)  | 20 |
| Import Tanzu Build Service Dependency Resources (Air-Gapped) | 20 |
| Verify Installation                                          | 21 |
| Upgrading Tanzu Build Service                                | 21 |
| Uninstalling Tanzu Build Service                             | 21 |

| Updating Build Service Dependencies                   | 21 |
|-------------------------------------------------------|----|
| Ensuring Access to Cluster Builders                   | 22 |
| Ensuring the Run Image is Readable                    | 22 |
| Next Steps                                            | 22 |
| Kubernetes Permissions for Installation               | 22 |
| Installing Windows Components (Beta)                  | 25 |
| Getting Started with Tanzu Build Service              | 26 |
| Prerequisites                                         | 26 |
| Assumptions                                           | 26 |
| Installation                                          | 27 |
| Relocate Images to a Registry                         | 27 |
| Install Tanzu Build Service                           | 27 |
| Verify Installation                                   | 28 |
| Create an Image                                       | 28 |
| Accessing Tanzu Build Service                         | 29 |
| Updating Build Service Dependencies                   | 30 |
| Updating Dependencies                                 | 30 |
| Automatically Update Dependencies                     | 30 |
| Bulk Update                                           | 31 |
| Cluster Stacks Update                                 | 31 |
| Cluster Store Update                                  | 32 |
| Updating Buildpacks From Tanzu Network                | 33 |
| Offline Update of Dependencies                        | 34 |
| Managing Secrets                                      | 35 |
| Overview                                              | 35 |
| Create Secrets                                        | 35 |
| Create a Docker Hub Registry Secret                   | 36 |
| Create a GCR Registry Secret                          | 36 |
| Create an Artifactory, Harbor, or ACR Registry Secret | 36 |
| Create a Git SSH Secret                               | 37 |
| Create a Git Basic Auth Secret                        | 38 |
| List Secrets                                          | 38 |
| Delete Secrets                                        | 39 |
| Encrypting Secrets at Rest                            | 39 |
| Synced-Secrets in Tanzu Build Service                 | 39 |

| When to use Synchronized Secrets                                | 39 |
|-----------------------------------------------------------------|----|
| Managing Secret Synchronization                                 | 39 |
| Create a Synchronized Secret                                    | 40 |
| Update a Synchronized Secret                                    | 40 |
| Stop Synchronizing a Secret                                     | 40 |
| Managing Image Resources and Builds                             | 41 |
| Image Resources                                                 | 42 |
| Creating Image Resources                                        | 42 |
| Source Code                                                     | 42 |
| Builders                                                        | 42 |
| Creating an Image Resource With Source Code in a Git Repository | 42 |
| Create an Image Resource With Source Code In A Blob Store       | 43 |
| Creating an Image Resource With Local Source Code               | 44 |
| Buildpack Configuration                                         | 45 |
| Buildpack Configuration Use Cases                               | 45 |
| Buildpack Configuration Documentation                           | 45 |
| Buildpack Configuration in Image Resources                      | 45 |
| Patching Image Resources                                        | 46 |
| Saving Image Resources                                          | 47 |
| Listing Images                                                  | 48 |
| Filter Image Resources                                          | 48 |
| Image Resource Rebuilds                                         | 48 |
| Trigger an Image Resource Rebuild                               | 49 |
| Viewing the Status of an Image Resource                         | 49 |
| Deleting an Image Resource                                      | 50 |
| Managing Image Resources with YAML                              | 50 |
| Image Resource Additional Tags                                  | 50 |
| Using a registry for caching                                    | 50 |
| Using Secrets                                                   | 50 |
| Debugging with Image Resource Status                            | 51 |
| Image Resource Service Bindings                                 | 51 |
| Creating an Image Resource with Service Bindings                | 51 |
| Builds                                                          | 52 |
| Listing Builds                                                  | 52 |
| Viewing Build Details for an Image                              | 53 |
| Image Resource Status shows ImagePullBackOff                    | 55 |
| Getting Build Logs                                              | 55 |

| Viewing Bill of Materials                                         | 57 |
|-------------------------------------------------------------------|----|
| Offline Builds                                                    | 58 |
| Image Signing with cosign                                         | 58 |
| Cosign Signing Secret                                             | 58 |
| Adding Cosign Annotations                                         | 59 |
| Push Cosign Signature to a Different Location                     | 59 |
| Cosign Legacy Docker Media Types                                  | 60 |
| Managing ClusterStacks                                            | 61 |
| Create a ClusterStack                                             | 62 |
| Update a ClusterStack                                             | 62 |
| Save a ClusterStack                                               | 63 |
| Get ClusterStack Status                                           | 63 |
| Delete a ClusterStack                                             | 63 |
| List all ClusterStacks                                            | 64 |
| How to update an Image for Stack updates only?                    | 64 |
| Managing Stores                                                   | 65 |
| Creating Buildpacks and Buildpackages                             | 65 |
| Listing ClusterStores                                             | 66 |
| Creating a ClusterStore                                           | 66 |
| Saving a ClusterStore                                             | 66 |
| Adding Buildpackages to a ClusterStore                            | 66 |
| Adding Buildpackages to a ClusterStore from Tanzu Network         | 67 |
| Offline Adding Buildpackages to a ClusterStore from Tanzu Network | 67 |
| Removing Buildpackages from a ClusterStore                        | 68 |
| Get ClusterStore Status                                           | 68 |
| Migrating Buildpacks                                              | 69 |
| Corresponding kpack Resource                                      | 70 |
| Managing Builders                                                 | 71 |
| Creating a Builder                                                | 72 |
| Patching a Builder                                                | 73 |
| Saving Builders                                                   | 74 |
| Deleting Builders                                                 | 75 |
| Retrieving Builder Details                                        | 75 |
| Listing Builders                                                  | 76 |
| Corresponding kpack Resources                                     | 76 |
| Pinning Buildpack versions                                        | 76 |
| Update Lifecycle                                                  | 77 |

| Managing Custom Stacks                                                                           | 78 |
|--------------------------------------------------------------------------------------------------|----|
| Creating a CustomStack                                                                           | 78 |
| Source Configuration                                                                             | 79 |
| Destination Configuration                                                                        | 79 |
| Example CustomStack from Registry Images                                                         | 79 |
| Example CustomStack from ClusterStack                                                            | 81 |
| Debugging CustomStacks                                                                           | 82 |
| RBAC in Tanzu Build Service                                                                      | 83 |
| RBAC using Projects Operator                                                                     | 83 |
| RBAC Support in Tanzu Build Service                                                              | 83 |
| Build Service User Role                                                                          | 83 |
| Build Service Admin Role                                                                         | 84 |
| Using Tanzu Build Service in Cl                                                                  | 85 |
| Example: Using Tanzu Build Service in CI/CD                                                      | 85 |
| Frequently Asked Questions                                                                       | 90 |
| How do Cloud Native Buildpacks (CNBs), kpack, and Tanzu Build Service overlap and differ?        | 90 |
| Why do I see two images in the image registry after a successful build?                          | 90 |
| How does TBS work in air gapped environments?                                                    | 90 |
| Is there documentation on supported Tanzu Buildpacks?                                            | 91 |
| Why do I get an X509 error from Build Service when trying to create an image in my registry?     | 91 |
| How do I configure a secret to publish images to Dockerhub?                                      | 91 |
| How can I configure an image resource to pull from a private GitHub repository?                  | 91 |
| Why do some builds fail with "Error: could not read run image: *"?                               | 91 |
| Why don't my image builds appear in my Harbor v1.X.X registry?                                   | 92 |
| How do I fix "unsupported status code 500" when creating a builder on my Harbor v2.X.X registry? | 92 |
| How do I configure credentials for using gcr as my installation registry?                        | 92 |
| Can I configure a proxy for my Tanzu Build Service?                                              | 92 |
| How do I build my app locally using kpack builders?                                              | 93 |
| What can I do with the kpdry-run andoutput flags?                                                | 93 |
| Does TBS support Azure Devops for git repositories                                               | 94 |
| Why do I get a "repository does not exist" error when I use ECR Registry?                        | 94 |
| How do I troubleshoot a failed build?                                                            | 95 |
| How do I troubleshoot an UNAUTHENTICATED error?                                                  | 95 |
| Why does TBS leave behind pods after builds on my Cluster?                                       | 96 |
| How do I check what version of TBS I am using?                                                   | 96 |

| How does TBS use windows-based images?                                    | 96  |
|---------------------------------------------------------------------------|-----|
| What is the relationship between a kpack image resource and an OCI image? | 96  |
| Additional resources for Tanzu Build Service                              | 98  |
| Concourse Kpack resource                                                  | 98  |
| Helpful Articles                                                          | 98  |
| Helpful Videos                                                            | 98  |
| Helpful Repositories                                                      | 98  |
| TBS Release Notes                                                         | 100 |
| v1.3.4                                                                    | 100 |
| Bug Fixes                                                                 | 100 |
| Product Snapshot                                                          | 100 |
| Product Dependencies                                                      | 100 |
| v1.3.3                                                                    | 100 |
| Bug Fixes                                                                 | 100 |
| Product Snapshot                                                          | 100 |
| Product Dependencies                                                      | 101 |
| v1.3.2                                                                    | 101 |
| v1.3.1                                                                    | 101 |
| Bug Fixes                                                                 | 101 |
| Product Snapshot                                                          | 101 |
| Product Dependencies                                                      | 101 |
| v1.3.0                                                                    | 101 |
| Breaking Changes                                                          | 102 |
| Product Snapshot                                                          | 102 |
| Product Dependencies                                                      | 102 |
| Upgrade Path                                                              | 102 |

## **Tanzu Build Service 1.3 Documentation**

This topic provides an overview of Tanzu Build Service.

## Overview

Tanzu Build Service uses the open-source Cloud Native Buildpacks project to turn application source code into container images. Build Service executes reproducible builds that align with modern container standards, and additionally keeps image resources up-to-date. It does so by leveraging Kubernetes infrastructure with kpack, a Cloud Native Buildpacks Platform, to orchestrate the image lifecycle. The kpack CLI tool, kp can aid in managing kpack resources.

Build Service helps you develop and automate containerized software workflows securely and at scale.

## **Build Service Concepts**

Build Service reduces operational overhead and improves security by automating the building of application images. It relies on Image, Builder, ClusterStore and ClusterStack to achieve these results.

#### Image Resource

An Image resource defines the source of the application, build time environment and registry destination. This source code could reside in git, a blobstore, or as code on a workstation.

For more information see the Managing Images and Builds page.

#### Builder

A Builder references the Stack and Buildpacks that are used in the process of building source code. They "provide" the Buildpacks that run against the application and the OS images upon which the application is built and run.

For more information see the Managing Builders page.

## ClusterStore

A ClusterStore serves as a repository for Cloud Native Buildpacks available for use in Builders. One can populate a store with Buildpacks they create and package.

For more information see the Managing ClusterStores page.

## ClusterStack

A ClusterStack defines a pair of build and run OS images. Critical security vulnerabilities are addressed by building apps on the most up-to date stack. The stacks used by Build Service to build applications are referenced in the Builders.

For more information see the Managing ClusterStacks page.

## **Build Service Components**

Tanzu Build Service ships with the following components:

- kpack
- kpack CLI (kp)
- CNB lifecycle

## **Build Service Dependencies**

#### **Buildpacks**

Tanzu Build Service utilize Tanzu Buildpacks.

#### Stacks

Stack Documentation is available on the Tanzu Buildpacks documentation.

The following Stacks and their updates can be found on the Tanzu Build Service Dependencies page.

| Name                       | ID                          |
|----------------------------|-----------------------------|
| tiny io.paketo.stacks.tiny |                             |
| base                       | io.buildpacks.stacks.bionic |
| full                       | io.buildpacks.stacks.bionic |

#### Updating Build Service Dependencies

Build Service allows the user to update Buildpacks and Stacks via the kp CLI. You can learn more about updating Build Service dependencies here.

## Troubleshooting

For troubleshooting failed builds, check the FAQ section of our docs.

If you are unable to resolve your problem, please contact Tanzu VMware Support.

## Installing Tanzu Build Service

This topic describes how to install and configure Tanzu Build Service.

## Prerequisites

Before you install Build Service, you must:

- Be on Kubernetes cluster v1.19 or later
- Have access to the Kubernetes cluster satisfying the minimum required permissions.
- Ensure that all worker nodes have at least 50 GB of ephemeral storage allocated to them.
  - To do this on TKGs, mount a 50GB volume at /var/lib/containerd to the worker nodes in the TanzuKubernetesCluster resource that corresponds to your TKGs cluster. These instructions show how to configure storage on worker nodes.
- Have access to a container registry to install Tanzu Build Service and store the application images that will be created.
  - Although the documentation references specific registries for the purpose of providing examples, any registry that adheres to the Docker Registry HTTP API V2 is supported
  - TBS uses ~5GB of registry space for installation, this does not include the space that will be used for application images.
- Ensure your Kubernetes cluster is configured with default StorageClass. Tanzu Build Service will default to using 2G of cache if a default StorageClass is defined. Build Service utilizes PersistentVolumeClaims to cache build artifacts, which reduces the time of subsequent builds.

For more information, see Persistent Volumes in the Kubernetes documentation. And for information on defining a default StorageClass, see Changing the default StorageClass

- Download four Carvel CLIs for your operating system. These tools will facilitate the installation of Tanzu Build Service on your cluster. They can be found on their respective Tanzu Network pages:
  - kapp is a deployment tool that allows users to manage Kubernetes resources in bulk.
  - ytt is a templating tool that understands YAML structure.
  - kbld is needed to map relocated images to k8s config.
  - imgpkg is tool that relocates container images and pulls the release configuration files. Note: imgpkg 0.12.0 or higher is required for installation. If it is not available on TanzuNet, it can be found here

- Navigate to the following pages in Tanzu Network and accept all EULAs highlighted in yellow.
  - Tanzu Build Service
  - Tanzu Build Service Dependencies
  - Buildpacks for VMware Tanzu
  - Stacks for VMware Tanzu
- Find the latest Tanzu Build Service version by checking the Tanzu Build Service page on Tanzu Network. Just knowing the version is sufficient.
- Download the kp CLI for your operating system from the Tanzu Build Service page on Tanzu Network. The kp CLI help text is published here.
  - These docs assume kp cli v0.4.\* from TBS release v1.3.\*. If a feature is not working, you may need to upgrade your cli.
- Download the docker CLI to authenticate with registries.
- Download the Dependency Descriptor file (descriptor-<version>.yaml) from the latest release on the Tanzu Build Service Dependencies page on Tanzu Network. This file contains paths to images that contain dependency resources Tanzu Build Service needs to execute image builds.
- **Note:** Clusters running with Containerd 1.4.1 are not compatible with TBS. Notably, TKG 1.2.1 uses this version of Containerd, a different TKG version must be used.
  - **Note:** TKGs clusters running Kubernetes 1.20.0-1.20.6 are not compatible with TBS. You must use k8s 1.19, 1.20.7+, or 1.21 when using TKGs.

#### Installing

Create a kubernetes cluster where you would like to install build service and target the cluster as follows:

```
kubectl config use-context <CONTEXT-NAME>
```

#### Relocate Images to a Registry

This procedure relocates images from the Tanzu Network registry to an internal image registry.

1. Log in to the image registry where you want to store the images by running:

docker login <IMAGE-REGISTRY>

Where IMAGE-REGISTRY is the name of the image registry where you want to store the images.

2. Log in to the Tanzu Network registry with your Tanzu Network credentials:

```
docker login registry.tanzu.vmware.com
```

3. Relocate the images with the Carvel tool imgpkg by running:

```
imgpkg copy -b "registry.tanzu.vmware.com/build-service/bundle:<TBS-VERSION>" --to-rep
o <IMAGE-REPOSITORY>
```

Where TBS-VERSION is the full version (1.3.x) of Tanzu Build Service you want to install and IMAGE-REPOSITORY is the repository in your registry that you want to relocate images to.

**Note:** When relocating, the IMAGE-REPOSITORY must be the IMAGE-REGISTRY appended with the destination repository for the images. For example, IMAGE-REGISTRY/some-repo/build-service.

**Exception:** When relocating to Dockerhub, you must provide the Dockerhub username and a repository name that imgpkg will use for relocation. For example, my-dockerhub-account/build-service.

For example:

Ż

- Dockerhub imgpkg copy -b "registry.tanzu.vmware.com/build-service/bundle:<TBS-VERSION>" --to-repo my-dockerhub-account/build-service
- GCR imgpkg copy -b "registry.tanzu.vmware.com/build-service/bundle:<TBS-VERSION>" --to-repo gcr.io/my-project/build-service
- Artifactory imgpkg copy -b "registry.tanzu.vmware.com/build-service/bundle:<TBS-VERSION>" --to-repo artifactory.com/my-project/build-service
- Harbor imgpkg copy -b "registry.tanzu.vmware.com/build-service/bundle:<TBS-VERSION>" --to-repo harbor.io/my-project/build-service
- Note: During relocation, imgpkg will report the following:
   Skipped layer due to it being non-distributable. If you would like to include non-distributable layers, use the --include-non-distributable flag. This is due to windows-based images shipped with TBS and can be ignored. For more details see the faq.

#### Install Tanzu Build Service

There are two ways to install Tanzu Build Service:

- 1. Using a public registry (eg. GCR, Dockerhub) or an internal registry that uses a trusted certificate (eg. Lets Encrypt)
- 2. Using an internal registry that uses a self-signed CA certificate (eg. Harbor, Artifactory)

#### Install Tanzu Build Service Public Registry

1. Pull the Tanzu Build Service bundle image locally using imgpkg:

imgpkg pull -b "<IMAGE-REPOSITORY>:<TBS-VERSION>" -o /tmp/bundle

Where TBS-VERSION and IMAGE-REPOSITORY are the same values used during relocation.

2. Use the Carvel tools kapp, ytt, and kbld to install Build Service and define the required Build Service parameters:

Tanzu Build Service 1.3 ships with a dependency updater that can update ClusterStacks, ClusterStores, ClusterBuilders, and the CNB Lifecycle from TanzuNet automatically. Enabling this feature will keep Images up to date with the latest security patches and fixes, and is *highly recommended*. To enable this feature, pass in your TanzuNet credentials when running the install command below:

```
ytt -f /tmp/bundle/values.yaml \
    -f /tmp/bundle/config/ \
    -v kp_default_repository='<IMAGE-REPOSITORY>' \
    -v kp_default_repository_username='<REGISTRY-USERNAME>' \
    -v kp_default_repository_password='<REGISTRY-PASSWORD>' \
    -v pull_from_kp_default_repo=true \
    -v tanzunet_username='<TANZUNET-USERNAME>' \
    -v tanzunet_password='<TANZUNET-PASSWORD>' \
    kbld -f /tmp/bundle/.imgpkg/images.yml -f- \
    kapp deploy -a tanzu-build-service -f- -y
```

You can check the status of the DependencyUpdater by running kubectl -n build-service get TanzuNetDependencyUpdater dependency-updater -o yaml

Alternatively, if you prefer to manage dependencies yourself (*not recommended*), simply leave the TanzuNet credentials out of the install.

```
ytt -f /tmp/bundle/values.yaml \
    -f /tmp/bundle/config/ \
    -v kp_default_repository='<IMAGE-REPOSITORY>' \
    -v kp_default_repository_username='<REGISTRY-USERNAME>' \
    -v kp_default_repository_password='<REGISTRY-PASSWORD>' \
    -v pull_from_kp_default_repo=true \
    | kbld -f /tmp/bundle/.imgpkg/images.yml -f- \
    | kapp deploy -a tanzu-build-service -f- -y
```

Where:

• IMAGE-REPOSITORY is the image repository where Tanzu Build Service images exist.

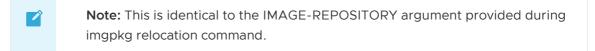

- REGISTRY-USERNAME is the username you use to access the registry. gcr.io expects json key as the username when using JSON key file authentication.
- REGISTRY-PASSWORD is the password you use to access the registry.

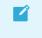

**Note:** [Managing Secrets](managing-secrets.html) for more information about how the registry username and password are used in Tanzu Build Service.

• TANZUNET-USERNAME is the username you use to access TanzuNet

• TANZUNET-PASSWORD is the password you use to access TanzuNet

#### Installing with a CA certificate for internal registry

To install Tanzu Build Service with an internal registry that requires providing a CA certificate such as Harbor, use the normal installation command with the CA certificate file passed in with a -f flag:

```
ytt -f /tmp/bundle/values.yaml \
  -f /tmp/bundle/config/ \
  -f <PATH-TO-CA> \
  -v kp_default_repository='<IMAGE-REPOSITORY>' \
  -v kp_default_repository_username='<REGISTRY-USERNAME>' \
  -v kp_default_repository_password='<REGISTRY-PASSWORD>' \
    -v pull_from_kp_default_repo=true \
  -v tanzunet_username='<TANZUNET-USERNAME>' \
    -v tanzunet_password='<TANZUNET-PASSWORD>' \
    kbld -f /tmp/bundle/.imgpkg/images.yml -f- \
    kapp deploy -a tanzu-build-service -f- -y
```

Where:

- PATH-TO-CA is the path to the registry root CA. This CA is required to enable Build Service to interact with internally deployed registries. This is the CA that was used while deploying the registry.
- IMAGE-REPOSITORY is the image repository where Tanzu Build Service images exist.

Note: This is identical to the IMAGE-REPOSITORY argument provided during imgpkg relocation command. Exception: When using Dockerhub as your registry target, only use your DockerHub account for this value. For example, my-dockerhub-account (without /build-service). Otherwise, you will encounter an error similar to: Error: invalid credentials, ensure registry credentials for 'index.docker.io/my-dockerhub-account/build-service/tanzubuildpacks go' are available locally

- REGISTRY-USERNAME is the username you use to access the registry. gcr.io expects \_json\_key as the username when using JSON key file authentication.
- REGISTRY-PASSWORD is the password you use to access the registry.

**Note:** [Managing Secrets](managing-secrets.html) for more information about how the registry username and password are used in Tanzu Build Service.

- TANZUNET-USERNAME is the username you use to access TanzuNet
- TANZUNET-PASSWORD is the password you use to access TanzuNet

#### Import Tanzu Build Service Dependencies

Warning: Tanzu Build Service 1.3 ships with a automatic dependency updater. If you have enabled

this feature during install by passing in your TanzuNet credentials you \*\*MUST\*\* skip this step. To check if you have a TanzuNetDependencyUpdater in your cluster, run: `kubectl get TanzuNetDependencyUpdaters -A`

The Tanzu Build Service Dependencies (Stacks, Buildpacks, Builders, etc.) are used to build applications and keep them patched.

These must be imported with the kp cli and the Dependency Descriptor (descriptor-<version>.yaml) file from the Tanzu Build Service Dependencies page:

When importing with kp cli, you must docker login to both registry.tanzu.vmware.com and registry.pivotal.io.

```
kp import -f /tmp/descriptor-<version>.yaml
```

When importing to a registry that uses a self-signed CA certificate:

```
kp import -f /tmp/descriptor-<version>.yaml --registry-ca-cert-path <path-to-ca-cert>
```

Using the --show-changes flag will give a summary of the resource changes for the import. You will also be asked to confirm the import. Confirmation can be skipped with --force.

Successfully performing a kp import command requires that your Tanzu Network account has access to the images specified in the Dependency Descriptor file. Users can only access these images if they agree to the dependency EULAs.

Users must navigate to the following dependencies pages in Tanzu Network and accept all EULAs highlighted in yellow.

- 1. Tanzu Build Service Dependencies
- 2. Buildpacks for VMware Tanzu
- 3. Stacks for VMware Tanzu
- **Note:** `kp import` will fail if it cannot access the images in all of the above Tanzu Network pages.

**Note:** You must be logged in locally to the registry used for `IMAGE-REGISTRY` during relocation and both urls for the Tanzu Network registry (`registry.tanzu.vmware.com` and `registry.pivotal.io`).

#### Additional Configuration

Other optional parameters can be added using the -v flag:

- admin\_users is a comma separated list of users who will be granted admin privileges on Build Service.
- admin\_groups: a comma separated list of groups that will be granted admin privileges on Build Service.
- http\_proxy: The HTTP proxy to use for network traffic.

- https proxy: The HTTPS proxy to use for network traffic.
- no\_proxy: A comma-separated list of hostnames, IP addresses, or IP ranges in CIDR format that should not use a proxy.

**Note:** When proxy server is enabled using http\_proxy and/or https\_proxy, traffic to the kubernetes API server will also flow through the proxy server. This is a known limitation and can be circumvented by using no\_proxy to specify the kubernetes API server.

#### Configuring TKGI as an OIDC Provider

The authentication and authorization processes for Build Service use a combination of RBAC rules and third-party authentication, including OpenID Connect (OIDC). You may configure UAA as an OIDC provider for your TKGI deployment to provide authentication for Build Service.

To configure UAA as an OIDC provider for your TKGI deployment:

- 1. Navigate to the OpsManager Installation Dashboard.
- 2. Click the TKGI tile.
- 3. Select UAA.
- 4. Under Configure created clusters to use UAA as the OIDC provider, select Enable.
- 5. Ensure the values in the **UAA OIDC Groups Prefix** and **UAA OIDC Username Prefix** fields are the same and record them. For example, "oidc:". You will need these values during the installation of Build Service.

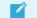

**Note:** Ensure you add a : at the end of the desired prefix.

- 6. Click Save.
- 7. In the OpsManager Installation Dashboard, click **Review Pending Changes**, then **Apply Changes**.

#### Installation to Air-Gapped Environment

**Note:** The TanzuNetDependencyUpdater cannot be used in air-gapped environments. Do not include Tanzu Net credentials for air-gapped installations.

Tanzu Build Service can be installed to a Kubernetes Cluster and registry that are air-gapped from external traffic.

An air-gapped environment will often use an internal registry with a self-signed CA certificate and you will need access to this CA certificate file to install TBS.

**Note:** If you are using a CA certificate that is trusted (eg. Lets Encrypt) you will not need the CA certificate file.

Ź

#### Relocate Images to a Registry (Air-Gapped)

This procedure relocates images from the Tanzu Network registry to an internal image registry via a local machine.

The local machine must have write access to the internal registry.

1. Log in to the image registry where you want to store the images by running:

docker login <IMAGE-REGISTRY>

Where IMAGE-REGISTRY is the name of the image registry where you want to store the images.

2. Log in to the Tanzu Network registry with your Tanzu Network credentials:

docker login registry.tanzu.vmware.com

3. Copy the Tanzu Build Service bundle to your local machine as a tar with the Carvel tool imgpkg by running:

```
imgpkg copy -b registry.tanzu.vmware.com/build-service/bundle:<TBS-VERSION> --to-tar=/
tmp/tanzu-build-service.tar
```

Where TBS-VERSION is the version of Tanzu Build Service you want to install.

- 4. Move the output file tanzu-build-service.tar to a machine that has access to the airgapped environment.
- 5. Unpackage the images from your local machine to the internal registry:

```
imgpkg copy --tar /tmp/tanzu-build-service.tar \
    --to-repo=<IMAGE-REPOSITORY>
    --registry-ca-cert-path <PATH-TO-CA>
```

Where:

- IMAGE-REPOSITORY is the repository in your registry that you want to relocate images to.
- PATH-TO-CA is the path to the registry CA certificate file.

**Note:**The IMAGE-REPOSITORY must be the IMAGE-REGISTRY appended with the destination repository for the images. For example, IMAGE-REGISTRY/some-repo/build-service.

**Exception:** When relocating to Dockerhub, you must provide the Dockerhub username and an image name that imgpkg will use for relocation. For example, my-dockerhub-account/build-service.

For example:

- Dockerhub imgpkg copy --tar /tmp/tanzu-build-service.tar --to-repo=my-dockerhubaccount/build-service --registry-ca-cert-path ca.crt
- GCR imgpkg copy --tar /tmp/tanzu-build-service.tar --to-repo=gcr.io/my-

project/build-service --registry-ca-cert-path ca.crt

- Artifactory imgpkg copy --tar /tmp/tanzu-build-service.tar --torepo=artifactory.com/my-project/build-service --registry-ca-cert-path ca.crt
- Harbor imgpkg copy --tar /tmp/tanzu-build-service.tar --to-repo=harbor.io/myproject/build-service --registry-ca-cert-path ca.crt

#### Installing (Air-Gapped)

**Note:** The TanzuNetDependencyUpdater cannot be used in air-gapped environments. Do not include Tanzu Net credentials for air-gapped installations.

Once the images have been relocated, installation is the same as a regular install.

1. Pull the Tanzu Build Service bundle image locally using imgpkg:

imgpkg pull -b "<IMAGE-REPOSITORY>:<TBS-VERSION>" -o /tmp/bundle

Where TBS-VERSION and IMAGE-REPOSITORY are the same values used during relocation.

2. Use the Carvel tools kapp, ytt, and kbld to install Build Service and define the required Build Service parameters by running:

```
ytt -f /tmp/bundle/values.yaml \
    -f /tmp/bundle/config/ \
    -f <PATH-TO-CA> \
    v kp_default_repository='<IMAGE-REPOSITORY>' \
    -v kp_default_repository_username='<REGISTRY-USERNAME>' \
    -v kp_default_repository_password='<REGISTRY-PASSWORD>' \
    -v pull_from_kp_default_repo=true \
    kbld -f /tmp/bundle/.imgpkg/images.yml -f- \
    kapp deploy -a tanzu-build-service -f- -y
```

Where:

- PATH-TO-CA is the path to the registry root CA. This CA is required to enable Build Service to interact with internally deployed registries. This is the CA that was used while deploying the registry.
- IMAGE-REPOSITORY is the image repository where Tanzu Build Service images exist.
  - **Note:** This is identical to the IMAGE-REPOSITORY argument provided during imgpkg relocation command.
- REGISTRY-USERNAME is the username you use to access the registry. gcr.io expects json key as the username when using JSON key file authentication.
- REGISTRY-PASSWORD is the password you use to access the registry.

**Note:** [Managing Secrets](managing-secrets.html) for more information about how the registry username and password are used in Tanzu Build Service.

#### Additional Configuration

Other optional parameters can be added using the -v flag:

- admin\_users is a comma separated list of users who will be granted admin privileges on Build Service.
- admin\_groups: a comma separated list of groups that will be granted admin privileges on Build Service.

#### Import Tanzu Build Service Dependencies (Air-Gapped)

The Tanzu Build Service Dependencies (Stacks, Buildpacks, Builders, etc.) are used to build applications and keep them patched.

These must be imported with the kp cli and the Dependency Descriptor (descriptor-<version>.yaml) file from the Tanzu Build Service Dependencies page.

#### Relocate Tanzu Build Service Dependency Images (Air-Gapped)

To import these dependencies into an air-gapped environment, they must first be relocated to the internal registry. Use kbld to perform this relocation (not imgpkg):

1. Log in to the Tanzu Network Registry:

```
docker login registry.tanzu.vmware.com
docker login registry.pivotal.io
```

1. Download the dependency images locally:

```
kbld package -f descriptor-<version>.yaml \
    --output /tmp/packaged-dependencies.tar
```

- 1. Move the output file packaged-dependencies.tar to a machine that has access to the airgapped environment.
- 2. Upload the dependency images to the Tanzu Build Service registry:

```
kbld unpackage -f descriptor-<version>.yaml \
    --input /tmp/packaged-dependencies.tar \
    --repository <IMAGE-REPOSITORY> \
    --lock-output /tmp/dependencies-relocated.lock \
    --registry-ca-cert-path <PATH-TO-CA>
```

Where:

- IMAGE-REPOSITORY is the internal image repository where dependency images will be relocated.
- PATH-TO-CA is the path to the registry CA certificate file.

Note: You must be logged in locally to the registry used for `IMAGE-REGISTRY`.

ľ

#### Import Tanzu Build Service Dependency Resources (Air-Gapped)

After the dependency images are uploaded to the internal registry, you can successfully import these images and create the corresponding Tanzu Build Service resources.

Use the following command with kbld and the kp CLI:

```
kbld -f descriptor-<version>.yaml -f /tmp/dependencies-relocated.lock | kp import -f -
--registry-ca-cert-path <path-to-ca-cert>
```

## Verify Installation

Verify your Build Service installation by first targeting the cluster Build Service has been installed on.

To verify your Build Service installation:

- 1. Download the kp binary from the Tanzu Build Service page on Tanzu Network.
- 2. List the cluster builders available in your installation:

kp clusterbuilder list

You should see an output that looks as follows:

```
NAME
          READY
                  STACK
                                                IMAGE
                 io.buildpacks.stacks.bionic <image@sha256:digest>
base
         true
default
                  io.buildpacks.stacks.bionic
                                                <image@sha256:digest>
         true
full
          true
                  io.buildpacks.stacks.bionic
                                                <image@sha256:digest>
                                                <image@sha256:digest>
tiny
          true
                  io.paketo.stacks.tiny
```

#### Upgrading Tanzu Build Service

To upgrade Tanzu Build Service to a newer version, run the same commands as installation, kapp will update resources if they already exist. Re-importing dependencies is not required for upgrading TBS.

## Uninstalling Tanzu Build Service

To uninstall Tanzu Build Service simply run the following kapp command:

```
kapp delete -a tanzu-build-service
```

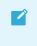

Ż

**Note:** All Tanzu Build Service resources will be deleted. Registry images created by TBS will not be deleted.

### **Updating Build Service Dependencies**

**Note:** If you enabled the TanzuNetDependencyUpdater during install (This can be verified by running `kubectl get TanzuNetDependencyUpdater -A` you do not need to do anything to manage your TBS dependencies

Use the following documentation to keep applications patched and up-to-date with Tanzu Build Service:

To keep dependencies up-to-date, see Updating Build Service Dependencies

To manage Stacks, see Managing Stacks

To manage Buildpack Stores, see Managing Stores

### **Ensuring Access to Cluster Builders**

In order to use Cluster Builders, such as the ones installed with Tanzu Build Service, we suggest to install Tanzu Build Service to a repository that is accessible by the nodes in the kubernetes cluster without credentials.

If this is not desired, see When to use Synchronized Secrets.

#### Ensuring the Run Image is Readable

Build Service relies on the run-image being publicly readable or readable with the registry credentials configured in a project/namespace for the builds to be executed successfully.

The location of the run image can be identified by running the following command:

kp clusterstack status <stack-name>

If the cluster stack run image is not public, you may need to create a registry secret in any namespace where Images or Builds will be used. For more details on secrets in Tanzu Build Service, see Managing Secrets

This can be done with the kp CLI:

```
kp secret create my-registry-creds --registry example-registry.io --registry-user my-r
egistry-user --namespace build-namespace
```

### Next Steps

Visit the Managing Images and Builds page to learn how to create and manage a new image.

### **Kubernetes Permissions for Installation**

The minimum Kubernetes RBAC permissions required to install Tanzu Build Service are as follows. This includes the namespaces required for the Kubernetes Roles:

```
apiVersion: v1
kind: Namespace
metadata:
   name: build-service
---
apiVersion: v1
kind: Namespace
```

```
metadata:
 name: kpack
_ _ _
apiVersion: rbac.authorization.k8s.io/v1
kind: ClusterRole
metadata:
  name: build-service-install-cluster-role
rules:
  - apiGroups:
      - "admissionregistration.k8s.io"
   resources:
      - mutatingwebhookconfigurations
      - validatingwebhookconfigurations
    verbs:
      _ '*'
  - apiGroups:
     - "rbac.authorization.k8s.io"
    resources:
      - clusterroles
     - clusterrolebindings
    verbs:
     _ '*'
  - apiGroups:
     - "apiextensions.k8s.io"
    resources:
      - customresourcedefinitions
    verbs:
      _ '*'
  - apiGroups:
      - "storage.k8s.io"
    resources:
     - storageclasses
    verbs:
     - get
      - list
      - watch
  - apiGroups:
     - kpack.io
    resources:
      - builds
      - builds/status
      - builds/finalizers
      - images
      - images/status
      - images/finalizers
      - builders
      - builders/status
      - clusterbuilders
      - clusterbuilders/status
      - clusterstores
      - clusterstores/status
      - clusterstacks
      - clusterstacks/status
      - sourceresolvers
      - sourceresolvers/status
    verbs:
     _ '*'
  - apiGroups:
   - "projects.vmware.com"
```

```
resources:
     - projects
    verbs:
     - '*'
_ _ _
apiVersion: rbac.authorization.k8s.io/v1
kind: Role
metadata:
 name: build-service-install-role
 namespace: build-service
rules:
  - apiGroups:
     _ ""
   resources:
     - configmaps
     - secrets
     - serviceaccounts
      - services
     - namespaces
    verbs:
     - '*'
  - apiGroups:
     - "rbac.authorization.k8s.io"
   resources:
     - roles
     - rolebindings
   verbs:
     _ '*'
  - apiGroups:
     - apps
   resources:
     - deployments
     - daemonsets
    verbs:
     _ '*'
_ _ _
apiVersion: rbac.authorization.k8s.io/v1
kind: Role
metadata:
 name: kpack-install-role
 namespace: kpack
rules:
  - apiGroups:
      _ ""
   resources:
     - services
     - serviceaccounts
     - namespaces
      - secrets
     - configmaps
    verbs:
     _ '*'
  - apiGroups:
     - "rbac.authorization.k8s.io"
   resources:
     - roles
     - rolebindings
    verbs:
   - '*'
```

```
- apiGroups:
    - apps
    resources:
    - deployments
    - daemonsets
    verbs:
    _ '*'
```

The kapp command used to install Tanzu Build Service requires access to ConfigMaps in the namespace that will be used to run kapp:

```
apiVersion: rbac.authorization.k8s.io/v1
kind: Role
metadata:
   name: kapp-role
   namespace: <my-kapp-namespace>
rules:
        - apiGroups:
        - ""
      resources:
        - configmaps
      verbs:
        - '*'
```

Where the namespace <my-kapp-namespace> must be the namespace of the Kubernetes context that kapp will be run in.

### Installing Windows Components (Beta)

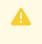

**Important:** This feature is in beta because of its limitations. Beta features might undergo changes before the end of the beta stage.

This beta feature receives full VMware support.

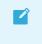

**Note:** TBS on Windows does not currently support self-signed registry certificates. Please use a public registry or a non-self-signed cert.

Tanzu Build Service supports building .NET Framework application images. Building .NET Framework images will require a Kubernetes Cluster with windows nodes provisioned.

After the windows nodes are provisioned, the Tanzu Build Service Windows Dependencies (Stacks, Buildpacks, Builders, etc.) can be used to build .NET Framework applications and keep them patched. These must be imported with the kp cli and the Dependency Descriptor (windows-descriptor-<version>.yaml) file from the Tanzu Build Service Dependencies for Microsoft Windows page:

kp import -f /tmp/windows-descriptor-<version>.yaml

The following features are not yet supported on windows nodes of Tanzu Build Service

• Caching of build artifacts (which reduces the time of subsequent builds)

- Preloading of ClusterBuilder images
- Self-signed registry certificate

## Getting Started with Tanzu Build Service

This topic describes how to get started with a typical installation of Tanzu Build Service and create an Image.

This page is meant to serve as a quick-start guide and may not include some configurations required for your specific environment. For more details on installation, see Installing Tanzu Build Service.

## Prerequisites

Before you install Build Service, you must:

- Have access to the Kubernetes cluster satisfying the minimum required permissions.
- Users must navigate to the following dependencies pages in Tanzu Network and accept all EULAs highlighted in yellow.
- 1. Tanzu Build Service Dependencies
- 2. Buildpacks for VMware Tanzu
- 3. Stacks for VMware Tanzu
- Ensure your Kubernetes cluster is configured with default StorageClass. Tanzu Build Service will default to using 2G of cache if a default StorageClass is defined. Build Service utilizes PersistentVolumeClaims to cache build artifacts, which reduces the time of subsequent builds.

For more information, see Persistent Volumes in the Kubernetes documentation. And for information on defining a default StorageClass, see Changing the default StorageClass

- Download three Carvel CLIs for your operating system. These tools will facilitate the installation of Tanzu Build Service on your cluster. They can be found on their respective Tanzu Network pages:
  - kapp is a deployment tool that allows users to manage Kubernetes resources in bulk.
  - ytt is a templating tool that understands YAML structure.
  - kbld is needed to map relocated images to k8s config.
  - imgpkg is tool that relocates container images and pulls the release configuration files.
- Find the latest Tanzu Build Service version by checking the Tanzu Build Service page on Tanzu Network. Just knowing the version is sufficient.
- Download the kp CLI for your operating system from the Tanzu Build Service page on Tanzu Network. The kp CLI help text is published here.
  - These docs assume kp cli v0.4.\* from TBS release v1.3.\*. If a feature is not working, you may need to upgrade your cli.

## Assumptions

For this example setup, we will make the following assumptions:

- You are installing TBS 1.3.0 (This is the latest version at the time of writing. Go to the Tanzu Build Service page to find the most up-to-date version).
- You are using a registry named my.registry.io with credentials
  - Username: my-user
  - Password: my-password
- Your registry uses a self-signed CA certificate and you have access to the cert in a file /tmp/ca.crt
  - The nodes on your cluster must also be configured to trust this CA certificate so they can pull in images. Configuration for this depends on the cluster provider
- You are using an "online" environment that has access to the internet

### Installation

#### Relocate Images to a Registry

This procedure relocates images from the Tanzu Network registry to your registry.

1. Log in to your image registry:

```
docker login my.registry.io --tlscacert /tmp/ca.crt
```

2. Log in to the Tanzu Network registry with your Tanzu Network credentials:

```
docker login registry.tanzu.vmware.com
```

3. Relocate the images with the Carvel tool imgpkg by running:

```
imgpkg copy -b "registry.tanzu.vmware.com/build-service/bundle:1.3.0" --to-repo my.reg
istry.io/some-repo/tbs --registry-ca-cert-path /tmp/ca.crt
```

4. Pull the Tanzu Build Service bundle locally using imgpkg:

imgpkg pull -b "my.registry.io/tbs:1.3.0" -o /tmp/bundle

#### Install Tanzu Build Service

Use the Carvel tools kapp, ytt, and kbld to install Build Service and define the required Build Service parameters by running:

```
ytt -f /tmp/bundle/values.yaml \
    -f /tmp/bundle/config/ \
    -f /tmp/ca.crt \
    -v kp_default_repository='my.registry.io/tbs' \
    -v kp_default_repository_username='my-user' \
    -v kp_default_repository_password='my-password' \
    -v pull from kp default repo=true \
```

```
-v tanzunet_username='tanzunet-username' \
-v tanzunet_password='tanzunet-password' \
| kbld -f /tmp/bundle/.imgpkg/images.yml -f- \
| kapp deploy -a tanzu-build-service -f- -y
```

## Verify Installation

To verify your Build Service installation:

List the cluster builders available in your installation:

```
kp clusterbuilder list
```

You should see an output that looks as follows:

| NAME    | READY | STACK                       | IMAGE                                       |
|---------|-------|-----------------------------|---------------------------------------------|
| base    | true  | io.buildpacks.stacks.bionic | <image@sha256:digest></image@sha256:digest> |
| default | true  | io.buildpacks.stacks.bionic | <image@sha256:digest></image@sha256:digest> |
| full    | true  | io.buildpacks.stacks.bionic | <image@sha256:digest></image@sha256:digest> |
| tiny    | true  | io.paketo.stacks.tiny       | <image@sha256:digest></image@sha256:digest> |
|         |       |                             |                                             |

### Create an Image

You can now create a Tanzu Build Service Image to start building you app and keep it patched with the latest Stack and Buildpack Dependencies.

We will assume you are using the default namespace, use -n when using kp to set a specific namespace.

1. Create a Kubernetes Secret that will allow your Builds to push to the desired registry with the kp cli:

kp secret create my-registry-creds --registry my.registry.io --registry-user my-user

You will be prompted for your password (my-password).

2. Create the Tanzu Build Service Image:

We will use a sample java-maven app:

```
kp image create my-image --tag my.registry.io/tbs/test-app --git https://github.com/bu
ildpacks/samples --sub-path ./apps/java-maven --wait
```

## Accessing Tanzu Build Service

To use your Build Service installation, gain kubeconfig access to the Kubernetes Cluster that has the Build Service installed. For example, if you are using TKGI (formerly PKS):

```
tkgi login -a <tkg-api-url> -u <username> -p <password>
tkgi get-credentials <clustername> -a <tkg-api-url> -u <username> -p <password>
```

You can use the kp CLI, downloaded as part of the installation to interact with Build Service. The kp CLI uses the local KUBECONFIG utilized by kubect1. All operations will be performed on kubernetes current-context namespace.

The kp CLI help text is published here.

```
$ kp
kp controls the kpack installation on Kubernetes.
kpack extends Kubernetes and utilizes unprivileged kubernetes primitives to provide
builds of OCI images as a platform implementation of Cloud Native Buildpacks (CNB).
Learn more about kpack @ https://github.com/pivotal/kpack
Usage:
 kp [command]
Available Commands:
               Build Commands
 build
 builder
               Builder Commands
 clusterbuilder Cluster Builder Commands
 clusterstack Cluster Stack Commands
  clusterstore Cluster Store Commands
  completion
                Generate completion script
 help
               Help about any command
               Image commands
 image
 import
               Import dependencies for stores, stacks, and cluster builders
  secret
               Secret Commands
 version
               Display kp version
Flags:
 -h, --help
             help for kp
Use "kp [command] --help" for more information about a command.
```

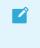

**Note:** These docs assume kp cli v0.4.\* from TBS release v1.3.\*. If a feature is not working, you may need to upgrade your cli.

## **Updating Build Service Dependencies**

Keeping applications up-to-date with the latest dependency patches is a core feature of Tanzu Build Service. Updates to dependencies will be propagated to application images. The resources that account for these patches are:

- ClusterStacks Update a ClusterStack to patch operating system packages.
- ClusterStores Update a ClusterStore to patch the Cloud Native Buildpacks used to build your applications.

You can use the kp CLI to update any resource. The help text is published here.

**Note:** These docs assume kp cli v0.4.\* from TBS release v1.3.\*. If a feature is not working, you may need to upgrade your cli.

### **Updating Dependencies**

Ż

#### Automatically Update Dependencies

Tanzu Build Service 1.3 ships with a dependency updater that can update ClusterStacks, ClusterStores, ClusterBuilders, and the CNB Lifecycle from TanzuNet automatically. Enabling this feature will keep Images up to date with the latest security patches and fixes.

You can run kubectl get TanzuNetDependencyUpdater -A to check if you have a TanzuNetDependencyUpdater set up already. If you have one, there is nothing you need to do to manage your dependencies in TBS.

If you would like to enable this feature after install, you can create the following resources:

- A secret with you TanzuNet credentials (kp secret create dependency-updater-secret -registry registry.tanzu.vmware.com --registry-user <TANZUNET\_USERNAME>) in the
  namespace where you would like your dependency updater to be in.
- 2. A service account that contains that secret. (If the secret was created using kp, it will automatically be added to the default service account in that namespace.
- 3. A TanzuNetDependencyUpdater resource:

```
apiVersion: buildservice.tanzu.vmware.com/vlalphal
kind: TanzuNetDependencyUpdater
metadata:
   name: dependency-updater
   namespace: <NAMESPACE>
spec:
   serviceAccountName: <SERVICE-ACCOUNT>
```

```
productSlug: tbs-dependencies
checkEvery: 1m
```

- The productSlug field corresponds to the product name in TanzuNet
- The checkEvery field is the frequency that the updater will check for new descriptor file releases
- The serviceAccountName field is the name of the service accoutn from step 2

#### **Bulk Update**

Ź

**Note:** If you want to be alerted when a new descriptor file is published, we recommend using an RSS reader and watching the Tanzu Build Service Dependencies TanzuNet feed for updates https://network.tanzu.vmware.com/rss

The Bulk Update workflow can update all dependencies (ClusterStacks, ClusterStores and ClusterBuilders) in Tanzu Build Service using the kp import command.

- 1. Download the Dependency Descriptor file (descriptor-<version>.yaml) from the latest release on the Tanzu Build Service Dependencies page on Tanzu Network.
- Note: You can see all of the buildpackages versions that will be imported by looking at the `buildpackage-versions-.yaml` file from the [Tanzu Build Service Dependencies](https://network.tanzu.vmware.com/products/tbs-dependencies/) release.
  - 2. Use the kp CLI

**Warning:** Tanzu Build Service 1.3 ships with a automatic dependency updater. If you have enabled this feature during install by passing in your TanzuNet credentials you \*\*MUST\*\* skip this step. To check if you have a TanzuNetDependencyUpdater in your cluster, run: `kubectl get TanzuNetDependencyUpdaters -A`

kp import -f descriptor-<version>.yaml

The following ClusterStacks will be updated with the latest Operating System patches: base, default, full, and tiny.

The following ClusterStore will be updated with the latest Cloud Native Buildpacks: default

Using the --show-changes flag will give a summary of the resource changes for the import. You will also be asked to confirm the import. Confirmation can be skipped with --force.

#### **Cluster Stacks Update**

This section described how to update individual cluster stacks. This provides a more fine-grained way to patch operating system packages.

New stack versions will be provided on the Tanzu Build Service Dependencies page on Tanzu Network.

To update specific cluster stacks, go to the latest release of the Tanzu Build Service Dependencies page on Tanzu Network to find the image references and their <sha256> sums. Example commands will be provided on this page.

Use the following kp CLI commands to update the desired stack:

```
kp clusterstack update base \
    --build-image registry.tanzu.vmware.com/tbs-dependencies/build-base@<sha256>
kp clusterstack update default \
    --build-image registry.tanzu.vmware.com/tbs-dependencies/build-full@<sha256>
kp clusterstack update full \
    --build-image registry.tanzu.vmware.com/tbs-dependencies/build-full@<sha256>
kp clusterstack update full \
    --build-image registry.tanzu.vmware.com/tbs-dependencies/build-full@<sha256>
kp clusterstack update full \
    --build-image registry.tanzu.vmware.com/tbs-dependencies/build-full@<sha256>
kp clusterstack update full \
    --build-image registry.tanzu.vmware.com/tbs-dependencies/build-full@<sha256>
kp clusterstack update tiny \
    --build-image registry.tanzu.vmware.com/tbs-dependencies/build-tiny@<sha256>
```

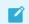

Note: Both build and run images need to be provided to update the stack.

The updated ClusterStack can be viewed with the following command:

```
kp clusterstack status <stack-name>
```

Example output

```
$ kp clusterstack status tiny
Status: Ready
Id: io.paketo.stacks.tiny
Run Image: gcr.io/build-service-dev/test/run@sha256:34b01fd9a3745fcaa345f89939382
91c931f7977cc2be78ed377da2edc55e3d
Build Image: gcr.io/build-service-dev/test/build@sha256:5288d9c5b7cf7068d07b5a184f3
ec2f124fbc5842Ulb8b23c74485c4d2ba23a
```

#### **Cluster Store Update**

ClusterStores contain all of the buildpackages (one or more packaged Cloud Native Buildpacks) to be used by Builders to build application images.

You can update Cloud Native Buildpacks in Tanzu Build Service by adding new buildpackage versions to the store.

To list the buildpackages available in a store:

kp clusterstore status <store-name>

Example output

```
$ kp clusterstore status default
```

| Status: Ready                |         |                                             |
|------------------------------|---------|---------------------------------------------|
| BUILDPACKAGE ID              | VERSION | HOME PAGE                                   |
| paketo-buildpacks/procfile   | 1.4.0   | https://github.com/paketo-buildpacks/procfi |
| le                           |         |                                             |
| tanzu-buildpacks/dotnet-core | 0.0.3   |                                             |
| tanzu-buildpacks/go          | 1.0.5   |                                             |
| tanzu-buildpacks/httpd       | 0.0.38  |                                             |
| tanzu-buildpacks/java        | 2.5.0   | https://github.com/pivotal-cf/tanzu-java    |
| tanzu-buildpacks/nginx       | 0.0.45  |                                             |
| tanzu-buildpacks/nodejs      | 1.1.0   |                                             |
| tanzu-buildpacks/php         | 0.0.3   |                                             |
|                              |         |                                             |

To show a complete list of all buildpacks available in a store:

kp clusterstore status <store-name> --verbose

Update a store with one or more buildpackages with:

kp clusterstore add <store-name> -b <buildpackage-image1> -b <buildpackage-image2>

**Note:** Any number of buildpackages can be added to a store at a time with multiple `- b` flags.

#### Updating Buildpacks From Tanzu Network

New Cloud Native Buildpacks (packaged as buildpackages) will be available on Tanzu Network and should be uploaded to a Tanzu Build Service to keep application images patched.

New versions of the Java, NodeJS, and Go buildpacks will be released on their respective Tanzu Network pages: Java, NodeJS and Go. New versions of all other buildpacks will be released on the Tanzu Build Service Dependencies page.

Here is a list of how to update each buildpack that is included with Tanzu Build Service by default:

```
kp clusterstore add default -b registry.tanzu.vmware.com/tanzu-java-buildpack/java:<ve
rsion>
kp clusterstore add default -b registry.tanzu.vmware.com/tanzu-nodejs-buildpack/nodejs
:<version>
kp clusterstore add default -b registry.tanzu.vmware.com/tanzu-go-buildpack/go:<versio
n>
kp clusterstore add default -b registry.tanzu.vmware.com/tbs-dependencies/tanzu-buildp
acks_dotnet-core:<version>
kp clusterstore add default -b registry.tanzu.vmware.com/tbs-dependencies/tanzu-buildp
acks php:<version>
kp clusterstore add default -b registry.tanzu.vmware.com/tbs-dependencies/tanzu-buildp
acks nginx:<version>
kp clusterstore add default -b registry.tanzu.vmware.com/tbs-dependencies/tanzu-buildp
acks httpd:<version>
kp clusterstore add default -b registry.tanzu.vmware.com/tbs-dependencies/paketo-build
packs procfile:<version>
```

Additionally, multiple buildpackages can be added to Build Service by passing multiple image references:

```
kp clusterstore add <store-name> \
    -b registry.tanzu.vmware.com/buildpacakge-1 \
    -b registry.tanzu.vmware.com/buildpackage-2 \
    -b registry.tanzu.vmware.com/buildpackage-3
```

## **Offline Update of Dependencies**

The stack images and buildpacks used by build service can be updated by first downloading those images and saving them as a .tar file. This file can be provided to the kp CLI to import to Tanzu Build Service.

- 1. Download the Dependency Descriptor file (descriptor-<version>.yaml) from the latest release on the Tanzu Build Service Dependencies page on Tanzu Network.
- 2. Download the kp CLI for your operating system from the latest release on the Tanzu Build Service page.
- 3. Download the kbld CLI for your operating system from the latest release on the kbld page.
- 4. Download the dependency images for Tanzu Build Service to your local machine with kbld:

Note: Currently, users need to sign into both registry.tanzu.vmware.com and registry.pivotal.io. The credentials for both should be the same.

```
docker login registry.tanzu.vmware.com
docker login registry.pivotal.io
kbld package -f descriptor-<version>.yaml \
    --output /tmp/packaged-dependencies.tar
```

- 5. Move the output file packaged-dependencies.tar to a machine that has access to the "offline" environment
- 6. Upload the dependency images to the internal registry used to deploy Tanzu Build Service:

```
docker login <build-service-registry>
kbld unpackage -f descriptor-<version>.yaml \
    --input /tmp/packaged-dependencies.tar \
    --repository <IMAGE-REPOSITORY> \
    --lock-output /tmp/dependencies-relocated.lock
```

Where IMAGE-REPOSITORY is the repository used to install Tanzu Build Service. This should be the same value as IMAGE-REPOSITORY used in the Installation Steps.

7. Now that dependencies are relocated to the internal registry, you can use the following command to update the necessary resources:

```
kbld -f descriptor-<version>.yaml -f /tmp/dependencies-relocated.lock | kp impo
rt -f -
```

## **Managing Secrets**

## Overview

VMware Tanzu Build Service uses Kubernetes secrets to manage credentials.

- To publish images to a Registry, you must use a Registry secret.
- To use source code stored in a private Git repository, you must use a Git secret.

Secrets are namespaced and can only be used for image configurations that exist in the same namespace. For more information about Kubernetes secrets, see Secrets in the Kubernetes documentation.

For more information about secret synchronization, see the Secret Synchronization page.

You can manage secrets with the kp CLI. The help text is published here.

```
$ kp secret
Secret Commands
Usage:
   kp secret [command]
Available Commands:
   create Create a secret configuration
   delete Delete secret
   list List secrets
Flags:
   -h, --help help for secret
Use "kp secret [command] --help" for more information about a command.
```

**Note:** These docs assume kp cli v0.4.\* from TBS release v1.3.\*. If a feature is not working, you may need to upgrade your cli.

#### **Create Secrets**

You can create secrets using the kp CLI and script them with environment variables.

Secrets are created in the Kubernetes current-context namespace, unless you specify a different namespace using the --namespace or -n flag. Kubernetes automatically adds these secrets to the default service account in the same namespace.

Note: The kp CLI does not validate the secret against the specified registry or Git at

the time of secret creation. Incorrect credentials will be reported as they are used during an image build.

#### Create a Docker Hub Registry Secret

You can create a Docker Hub registry secret using the --dockerhub flag.

```
kp secret create SECRET-NAME --dockerhub DOCKER-HUB-ID
```

Where:

- SECRET-NAME is the name you give your secret.
- DOCKER-HUB-ID is your Docker Hub user ID.

When prompted, enter your Docker Hub password. Alternatively, you can use the DOCKER\_PASSWORD environment variable to bypass the password prompt.

The Docker Hub registry secret is stored as a kubernetes.io/dockerconfigjson secret.

Examples:

```
$ kp secret create secret1 --dockerhub my-dockerhub-id
dockerhub password:
"secret1" created
$ DOCKER_PASSWORD="my-password" kp secret create secret2 --dockerhub my-dockerhub-id
"secret2" created
```

#### Create a GCR Registry Secret

You can create a GCR registry secret using the --gcr flag.

kp secret create SECRET-NAME --gcr GCR-SERVICE-ACCOUNT-PATH

Where:

- SECRET-NAME is the name you give your secret.
- GCR-SERVICE-ACCOUNT-PATH is the path to your GCR service account json file.

Alternatively use the GCR SERVICE ACCOUNT PATH environment variable instead of the --gcr flag.

The GCR registry secret is stored as a kubernetes.io/dockerconfigjson secret.

Examples:

```
$ kp secret create secret1 --gcr /tmp/my-gcr-service-account.json
"secret1" created
$ GCR_SERVICE_ACCOUNT_PATH="/tmp/my-gcr-service-account.json" kp secret create secret2
"secret2" created
```

#### Create an Artifactory, Harbor, or ACR Registry Secret

You can create an Artifactory, Harbor, or ACR secret using the --registry and --registry-user

flags.

kp secret create SECRET-NAME --registry REGISTRY-URL --registry-user REGISTRY-USER-ID

Where:

- SECRET-NAME is the name you give your secret.
- REGISTRY-URL is the URL of the registry. This should only be the domain for the registry and should not contain folders or projects. Example: registry.io and not registry.io/project.
- REGISTRY-USER-ID is your registry user ID.

When prompted, enter your registry password. Alternatively, you can use the REGISTRY\_PASSWORD environment variable to bypass the password prompt.

The Artifactory, Harbor, or ACR registry secret is stored as a kubernetes.io/dockerconfigjson secret.

Examples:

```
$ kp secret create secret1 \
    --registry registry.tanzu.vmware.com \
    --registry-user someuser@pivotal.io
registry password:
"secret1" created
$ REGISTRY_PASSWORD="my-password" kp secret create secret2 \
    --registry registry.tanzu.vmware.com \
    --registry-user someuser@pivotal.io
"secret2" created
```

#### Create a Git SSH Secret

You can create a Git SSH secret by specifying a Git SSH URL and private SSH key.

kp secret create SECRET-NAME --git-url GIT-SSH-URL --git-ssh-key PRIVATE-SSH-KEY-PATH

Where:

- SECRET-NAME is the name you give your secret.
- GIT-SSH-URL is the Git SSH domain URL. This is not the full repository URL. For example, value should be git@github.com for GitHub.
- PRIVATE-SSH-KEY-PATH is the path to your private SSH key.

Alternatively, use the GIT\_SSH\_KEY\_PATH environment variable instead of the --git-ssh-key flag.

The Git SSH secret is stored as a kubernetes.io/ssh-auth secret.

Examples:

```
$ kp secret create secret1 \
    --git-url git@github.com \
    --git-ssh-key /tmp/private-repo-git-deploy-key
"secret1" created
```

```
$ GIT_SSH_KEY_PATH="/tmp/private-repo-git-deploy-key" kp secret create secret2 \
    --git-url git@github.com \
"secret2" created
```

#### Create a Git Basic Auth Secret

You can create a Git basic auth secret by providing your Git username and password

kp secret create SECRET-NAME --git-url GIT-DOMAIN-URL --git-user GIT-USERNAME

Where:

- SECRET-NAME is the name you give your secret.
- GIT-DOMAIN-URL is the Git domain url. This is not the full repository url. For example, value should be https://github.com for GitHub.
- GIT-USERNAME is your Git username.

When prompted, enter your Git password. Alternatively, you can use the GIT\_PASSWORD environment variable to bypass the password prompt.

The Git basic auth secret is stored as a kubernetes.io/basic-auth secret.

Examples:

```
$ kp secret create secret1 \
    --git-url https://github.com \
    --git-user someone@vmware.com
git password:
"secret1" created
$ GIT_PASSWORD="my-password" kp secret create secret2 \
    --git-url https://github.com \
    --git-user someone@vmware.com
"secret2" created
```

#### List Secrets

To list the names and the targets for your secrets:

kp secret list

Unless you specify a namespace using the --namespace or -n flag, running the kp secret list command lists secrets for the Kubernetes current-context namespace.

Example:

```
$ kp secret list
NAME TARGET
default-token-qrdbr
docker-hub-creds https://index.docker.io/vl/
gcr-creds gcr.io
git-creds https://github.com
git-ssh-creds git@github.com
harbor-creds registry.tanzu.vmware.com
```

The default-token-xxxxx secret is automatically added to the default service account by Kubernetes

## **Delete Secrets**

To delete secrets:

kp secret delete SECRET-NAME

Where **SECRET-NAME** is the name of the secret you want to delete.

Unless you specify a namespace using the --namespace or -n flag, secrets are deleted from the Kubernetes current-context namespace. There is no confirmation required from the user.

### **Encrypting Secrets at Rest**

Because Tanzu Build Service uses standard Kubernetes secrets, administrators may configure the cluster to encrypt secrets at rest. For more information, see the following link: https://kubernetes.io/docs/tasks/administer-cluster/encrypt-data/

### Synced-Secrets in Tanzu Build Service

### When to use Synchronized Secrets

To enable the use of Cluster Builders from private registries, a Secret with registry credentials must exist in the namespace of the Image using that Cluster Builder.

You can configure this secret manually for each namespace, but Tanzu Build Service provides functionality to synchronize secrets across namespaces to simplify this process.

This feature is applicable in the following cases:

- You have installed Tanzu Build Service to a private registry and do not wish to make Cluster Builders imported by kp publicly readable.
- You have used kp to create a Cluster Builder in a private registry and do not wish to make it publicly readable.

Synchronized secrets are attached to build pods as imagePullSecrets so that the Cluster Builder Image can be pulled at build time.

Note: Synchronizing secrets with write access is not recommended. Instead, create and synchronize read-only secrets. A synced secret is not created during installation because the credentials provided for installation must be writable.

## Managing Secret Synchronization

Currently, the kp CLI does not support adding and removing synchronized secrets. However, this may be achieved by using the kubect1 CLI.

### Create a Synchronized Secret

To start synchronizing a secret to all namespaces with builds, use kubectl to create a docker-registry
(Dockercfg or DockerConfigJson) secret in the build-service namespace with the following label:
com.vmware.tanzu.buildservice.sync=true.

Example Secret:

```
apiVersion: v1
data:
   .dockerconfigjson: <SECRET DATA>
kind: Secret
metadata:
   labels:
      com.vmware.tanzu.buildservice.sync: "true"
   name: my-synced-secret
   namespace: build-service
type: kubernetes.io/dockerconfigjson
```

Example configuration steps:

```
# Remove current local docker config
rm ~/.docker/config.json
# Login locally with READ-ONLY creds
docker login my-registry.io -u <read-only-user> -p <read-only-password>
# Create kubernetes Secret
cat <<EOF | kubectl apply -f-
apiVersion: v1
data:
  .dockerconfigjson: $(cat ~/.docker/config.json | base64)
kind: Secret
metadata:
  labels:
    com.vmware.tanzu.buildservice.sync: "true"
 name: my-synced-secret
 namespace: build-service
type: kubernetes.io/dockerconfigjson
EOF
```

#### Update a Synchronized Secret

To update a secret and roll-out those changes to all namespaces that use Builds, simply update the secret(s) with the com.vmware.tanzu.buildservice.sync=true label located in the build-service namespace.

#### Stop Synchronizing a Secret

To stop synchronizing a secret, delete the secret from the build-service namespace or remove the com.vmware.tanzu.buildservice.sync=true label from the secret located in the build-service namespace.

# Managing Image Resources and Builds

This topic contains the following sections:

- Image Resources
- Builds

The kp CLI can be used to manage image resources and builds. The help text is published here.

```
$ kp image
Image commands
Usage:
 kp image [command]
Aliases:
  image-resource, images, imgs, img
Available Commands:
 create Create an image resource
             Delete an image resource
  delete
           List image resources
Patch an existing image resource
 list
 patch
 saveCreate or patch an image resourcestatusDisplay status for an image resourcetriggerTrigger an image resource build
Flags:
 -h, --help help for image
Use "kp image [command] --help" for more information about a command.
$ kp build
Build Commands
Usage:
 kp build [command]
Aliases:
 build, builds, blds, bld
Available Commands:
 list List builds for an image resource
 logs
             Tails logs for an image resource build
 status
             Display status for an image resource build
Flags:
  -h, --help help for build
```

Use "kp build [command] --help" for more information about a command.

**Note:** These docs assume kp cli v0.4.\* from TBS release v1.3.\*. If a feature is not working, you may need to upgrade your cli.

# Image Resources

Image resources provide a configuration for Tanzu Build Service to build and maintain a Docker image utilizing Tanzu, Paketo, and custom Cloud Native Buildpacks.

Build Service will monitor the inputs to the image resource to rebuild the image when the underlying source or buildpacks have changed.

The following procedures describe how to create and manage image resources in Build Service with the kp CLI.

### **Creating Image Resources**

Prerequisites:

- Access to a cluster running Build Service.
- Configured write secrets for your Docker registry.

#### Source Code

The kp CLI supports creating Image Resources using source code from the following locations:

- Git based source
- Blob store
- Local machine

You can specify only one location for app source code.

#### **Builders**

Users can select a Builder (namespaced-scoped) or a Cluster Builder (cluster-scoped) to be used to create image resource builds. You can use any of the available Builders or Cluster Builders with any of the source types (git, blob, or local).

If you do not use the --builder or --cluster-builder flags, the default Cluster Builder will be used.

For more information on Builders, see Managing Builders.

#### Creating an Image Resource With Source Code in a Git Repository

To create an image resource using source code from a git repository run:

```
kp image create <name> \
    --tag <tag> \
    [--builder <builder> or --cluster-builder <cluster-builder>] \
    --namespace <namespace> \
    --env <env> \
    --sub-path <sub-path> \
    --wait \
    --git <git-repo> \
    --git-revision <git-revision>
```

Where:

- name: The name of the image resource.
- tag: The registry location where the image will be created.
- builder: (optional) Builder name to be used in the image resource. Cannot be used with cluster-builder.
- cluster-builder: (optional) Cluster Builder name to be used in the image resource. Defaults to default when builder is not set. Cannot be used with builder.
- namespace: (optional) The Kubernetes namespace for the image resource. Defaults to the local Kubernetes current-context namespace.
- env (optional): Image resource environment variable configuration as key=val pairs (env var=env val). The --env flag can be specified multiple times.
- sub-path (optional): Build code at the sub path located within the source code directory.
- cache-size (optional): The cache size used for subsequent builds. Must be a valid kubernetes quantity (default 2G).
- wait flag (optional) Waits for image create to be reconciled and tails resulting build logs.
- git-repo Git repository URL of the source code.
- git-revision (optional) The Git revision of the code that the image is built against. Can be either a branch, tag or a commit sha. When you target the image resource against a branch, Build Service triggers a build for every new commit. Defaults to main.

**Note:** If the git-repo is a private repository, you must configure the git credentials. For more information, see Create Secrets.

#### Create an Image Resource With Source Code In A Blob Store

Users can specify source code in a blob store saved as a compressed file (zip, tar.gz, .tar) or a .jar file.

To create an image resource using source code from blob store:

```
kp image create <name> \
    --tag <tag> \
    [--builder <builder> or --cluster-builder <cluster-builder>] \
```

ľ

```
--namespace <namespace> \
--env <env> \
--sub-path <sub-path> \
--wait \
--blob <blob-url>
```

Where:

- name: The name of the image resource.
- tag: The registry location where the image will be created.
- builder: (optional) Builder name to be used in the image resource. Cannot be used with cluster-builder.
- cluster-builder: (optional) Cluster Builder name to be used in the image resource. Defaults to default when builder is not set. Cannot be used with builder.
- namespace: (optional) The Kubernetes namespace for the image resource. Defaults to the local Kubernetes current-context namespace.
- env (optional): Image resource environment variable configuration as key=val pairs (env var=env val). The --env flag can be specified multiple times.
- sub-path (optional): Build code at the sub path located within the source code directory.
- cache-size (optional): The cache size used for subsequent builds. Must be a valid kubernetes quantity (default 2G).
- wait flag (optional) Waits for image create to be reconciled and tails resulting build logs.
- blob-url URL of the source code blob file.

**Note:** The source code file in the blob store must be publicly viewable or the bloburl must contain the basic authentication credentials.

#### Creating an Image Resource With Local Source Code

Users can apply local source code from a directory, compressed source code (zip, tar.gz, .tar), or a .jar file.

To create an image resource using source code from a local machine run:

```
kp image create <name> \
    --tag <tag> \
    --local-path <source-path> \
    [--builder <builder> or --cluster-builder <cluster-builder>] \
    --namespace <namespace> \
    --env <env> \
    --cache \
    --registry-ca-cert-path <path-to-ca-cert> \
    --registry-verify-certs
```

Where:

• name: The name of the image resource.

- tag: The registry location where the image will be created.
- source-path Path to local source code.
- builder: (optional) Builder name to be used in the image resource. Cannot be used with cluster-builder.
- cluster-builder: (optional) Cluster Builder name to be used in the image resource. Defaults to default when builder is not set. Cannot be used with builder.
- namespace: (optional) The Kubernetes namespace for the image resource. Defaults to the local Kubernetes current-context namespace.
- env (optional): image resource environment variable configuration as key=val pairs (env\_var=env\_val). The --env flag can be specified multiple times.
- cache-size (optional): The cache size used for subsequent builds. Must be a valid kubernetes quantity (default 2G).
- --wait flag (optional) Waits for image create to be reconciled and tails resulting build logs.
- registry-ca-cert-path (optional) Add CA certificate for registry API
- registry-verify-certs (optional) Set whether to verify server's certificate chain and host name (default true)

#### **Buildpack Configuration**

Image resources use buildpacks to build application images in a registry. The buildpacks contain the dependencies needed for these builds and you can add buildpack configuration to Tanzu Build Service Image Resources.

#### **Buildpack Configuration Use Cases**

Common use cases for setting buildpack configuration include:

- Selecting a specific version or version line of a dependency (Go 1.15.\*, Java 1.8)
- Language-specific configuration (Go build target)
- Buildpack-specific configuration

#### **Buildpack Configuration Documentation**

Buildpack configuration details can be found in the documentation for that specific buildpack.

Use kp clusterstore status <store-name> --verbose to find the homepage of the desired buildpack.

#### **Buildpack Configuration in Image Resources**

Buildpack configuration – including manually selecting buildpacks to use – can be set in two ways in Tanzu Build Service Image Resources. The configuration depends on the specific buildpack, find buildpack details in Buildpack Configuration Documentation.

1. Creating a buildpack.yml file at the root of the application source code.

Example buildpack.yml for a Go app to use the latest Go 1.15 version and build with the path

```
./cmd/package:
```

```
go:
  version: 1.15.*
  targets: ["./cmd/package"]
```

2. Setting environment variables on an Image Resource.

Tanzu Build Service Image Resources can have environment variables configured which will be set in all Builds and in the final exported registry image. These can be used for buildpack configuration.

Example kp command to create an image resource for a Go app to build with the path

./cmd/package:

```
kp image create my-image \
   --tag registry.io/my-repo \
   --git https://github.com/my-go-app \
   --env BP_GO_TARGETS="./cmd/package"
```

## Patching Image Resources

Users can patch their existing image resources with the kp CLI. Running a patch will trigger a new build of the image resource if any of the build inputs are changed.

Patch image resources with the following commands:

• With Source Code in a Git Repository

```
kp image patch <name> \
    [--builder <builder> or --cluster-builder <cluster-builder>] \
    --namespace <namespace> \
    --env <env> \
    --wait \
    --git <git-repo> \
    --git-revision <git-revision>
```

• With Source Code In A Blob Store

```
kp image patch <name> \
    [--builder <builder> or --cluster-builder <cluster-builder>] \
    --namespace <namespace> \
    --env <env> \
    --wait \
    --blob <blob-url>
```

With Local Source Code

```
kp image patch <name> \
    [--builder <builder> or --cluster-builder <cluster-builder>] \
    --namespace <namespace> \
    --env <env> \
    --wait \
    --local-path <source-path>
```

Where:

- name: The name of the image resource to patch.
- namespace: (optional) The Kubernetes namespace for the image resource. Defaults to the local Kubernetes current-context namespace.
- env (optional): Image resource environment variable configuration as key=val pairs (env\_var=env\_val). The --env flag can be specified multiple times.
- cache-size (optional): The cache size used for subsequent builds. Must be a valid kubernetes quantity (default 2G).
- git-repo Git repository URL of the source code. Must select one of git-repo, blob-url, or source-path
- git-revision (optional) The Git revision of the code that the image is built against. Can be either a branch, tag or a commit sha. When you target the image resource against a branch, Build Service triggers a build for every new commit. Defaults to main.
- blob-url URL of the source code blob file. Must select one of git-repo, blob-url, or source-path
- source-path Path to local source code. Must select one of git-repo, blob-url, or sourcepath
- **Note:** If the git-repo is a private repository, you must configure the git credentials. For more information, see Create Secrets.

**Note:** The tag location in a registry and name of an image resource cannot be modified. To change these fields, you must create a new image resource.

### Saving Image Resources

Users can create or patch an Image Resource using the save command. The kp image save command is used exactly the same as kp image create or kp image patch, but it will determine if an image resource needs to be created or patched.

**Note:**For handling source code changes in the Tanzu Build Service process, we recommend utilizing the `kp image save --wait` command within a CI/CD pipeline to update the source code referenced in the image resource.

This can be accomplished by updating the `--git-revision` field with a new commit ID. For many TBS customers this commit ID references source code that has undergone unit testing, so that they can be confident that the resulting image can be deployed or promoted to higher level environments.

```
kp image save my-image \
    --tag my-registry.com/my-repo \
    --git https://my-repo.com/my-app.git \
    --git-revision my-branch
```

Ż

## Listing Images

To list all the image resources in a Kubernetes namespace:

```
kp image list --namespace <namespace>
```

Example

| \$ kp image list -n example1 |       |               |                             |           |  |
|------------------------------|-------|---------------|-----------------------------|-----------|--|
| NAME                         | READY | LATEST REASON | LATEST IMAGE                | NAMESPACE |  |
| test-image1                  | True  | CONFIG        | first/image:sha             | example1  |  |
| test-image2                  | False | BUILDPACK     | <pre>second/image:sha</pre> | example1  |  |

To list all the image resources across all Kubernetes namespaces:

```
kp image list --all-namespaces
```

Example

```
$ kp image list -A
            READY
                    LATEST REASON
                                 LATEST IMAGE
                                                    NAMESPACE
NAME
                    CONFIG first/image:sha
                                                  example1
test-image1
            True
test-image2
            True
                    BUILDPACK
                                 second/image:sha
                                                   example1
test-image3
            True
                    BUILDPACK
                                 third/image:sha
                                                   example2
                                  fourth/image:sha
test-image4
           False
                    CONFIG
                                                   example2
```

#### Filter Image Resources

Users can further filter the list of image resources by applying the --filter flag and specifying a filter and value. This command is useful for traversing large number of image resources by narrowing the list to only display image resources that possess certain attributes.

```
$ kp image list --filter ready=false -A
NAME READY LATEST REASON LATEST IMAGE NAMESPACE
test-image2 False BUILDPACK second/image:sha example1
test-image4 False CONFIG fourth/image:sha example2
```

See below for the current supported filters and values:

```
builder=string
clusterbuilder=string
latest-reason=commit,trigger,config,stack,buildpack
ready=true,false,unknown
```

#### Image Resource Rebuilds

Rebuilds happen in three ways:

1. An imperative rebuild occurs when you patch an image resource with kp image patch.

- 2. An automatic rebuild occurs when build inputs change (source code, stack, or buildpacks).
- 3. A user can trigger a rebuild manually.

An imperative rebuild will be initiated if any of the following changes are made to an image resource:

- An update to the commit, branch, Git repository, or other arguments to kp image patch.
- You upload a new copy of the local source code by running kp image patch --local-path <source-path>, where <source-path> is the source code path.

For more information, see Patching Image Resources.

Build Service auto-rebuilds image resources when one or more of the following build inputs change:

- New buildpack versions are made available via updates to a Cluster Store.
  - New Buildpack versions are made available on Tanzu Network.
  - To update buildpacks, you must add new buildpack versions from Tanzu Network to a Cluster Store. See Updating Build Service Dependencies for more details.
- There is a new commit on a branch or tag Tanzu Build Service is tracking.
- There is a new Cluster Stack (ie. base OS image) available, such as full, tiny, or base.
  - New Stack versions are made available on the Tanzu Build Service Dependencies page on Tanzu Network.
  - You can get updates to Stacks from the Tanzu Network Registry by using the kp CLI.
     See Updating Build Service Dependencies for more details.

#### Trigger an Image Resource Rebuild

You can initiate a manual rebuild using kp:

```
kp image trigger <image-name> --namespace <namespace>
```

This is useful for debugging image resource builds.

#### Viewing the Status of an Image Resource

When a user creates an image resource using the above workflow, they are configuring Tanzu Build Service to start creating builds of the image resource which create container images to be pushed to a registry.

If a particular build associated with an image resource fails, check the status of the image resource by running:

kp image status <image-name> --namespace <namespace>

Where *image-name* is the name of the image resource. See Listing Image Resources to get image names.

The following is an example output of this command:

Status: Not Ready Message: --

```
LatestImage: gcr.io/myapp@sha256:9d7b1fbf7f5cb0f8efe797f30e598b5e38bb1c08ada143d4c
96e4f78111a9239
Last Successful Build
Id: 1
Reason: CONFIG
Last Failed Build
Id: 2
Reason: COMMIT
```

### Deleting an Image Resource

This procedure describes how to delete a Build Service image resource with the kp CLI.

**Warning:** Deleting an image resource deletes the image resource and all the builds that the image resource owns. It does not delete the app images generated by those builds from the registry.

To delete an image resource:

А

kp image delete <image> --namespace <namespace>

Where image is the name of the image resource.

When you successfully delete an image resource, you will see this message:

"<image>" deleted

#### Managing Image Resources with YAML

Build Services image resources can be created by applying the kpack image resources to cluster via kubect1.

Use the default service account for Build Service registry and git secrets.

#### Image Resource Additional Tags

With the addition of kpack apiVersion kpack.io/v1alpha2, additional tags can be specified on image resources. Additional tags are not currently configurable via the kp cli, applying yaml configuration with kubect1 is required. See kpack docs for details.

#### Using a registry for caching

TBS Image resource can be configured to use a registry as the build cache instead of a persistent volume. Currently, configuring the registry cache is not supported with kp and kubectl must be used.

For more details see the kpack image config docs for how to set the cache tag.

#### **Using Secrets**

Use the default service account for Build Service registry and git secrets. kpack will default to the

default service account if no service account is specified.

#### Debugging with Image Resource Status

Using kubectl is a good way to debug Image Resources.

When an image resource has successfully built with its current configuration, its status will report the up to date fully qualified built image reference.

This information is available with kubectl get image <image-name> -o yaml.

```
status:
    conditions:
    - lastTransitionTime: "2020-01-17T16:16:36Z"
        status: "True"
        type: Succeeded
    - lastTransitionTime: "2020-01-17T16:16:36Z"
        status: "True"
        type: BuilderReady
    latestImage: index.docker.io/sample/image@sha256:d3eb15a6fd25cb79039594294419de2328f
14b443fa0546fa9e16f5214d61686
    ...
```

When a build fails the image resource status will report the condition Succeeded=False. The image resource status also includes the status of the builder being used by the image resource. If the builder is not ready, you may want to inspect that builder. More details in Managing Builders.

```
status:
conditions:
    lastTransitionTime: "2020-01-17T16:13:48Z"
    status: "False"
    type: Succeeded
    message: "Some error occurred"
    lastTransitionTime: "2020-01-17T16:16:36Z"
    status: "False"
    type: BuilderReady
    message: "Some builder error occurred"
...
```

If further debugging is required, inspect the image resource's latest Build status discussed in Viewing Build Details for an Image Resource.

#### Image Resource Service Bindings

Tanzu Build Service supports application service bindings as described in the Kubernetes Service Bindings specification.

The kp CLI does not currently support creating service bindings, you should use kubect1.

#### Creating an Image Resource with Service Bindings

kpack documentation can be found here.

To create a service binding in your application image, you must create either of the following:

• A Provisioned Service

A Kubernetes Secret that follows the guidelines provided in Well-known Secret Entry

**Note:** Check the desired buildpack documentation for details on the service bindings it supports. To find buildpack docs, see [Store Status](managing-stores.html#show-buildpackages-in-store).

The following is an example that can be used with kubectl apply. It creates a production-db service binding for a maven app.

Example:

Ż

```
apiVersion: kpack.io/v1alpha2
kind: Image
metadata:
 name: sample-binding-with-secret
spec:
  tag: my-registry.com/repo
  builder:
   kind: ClusterBuilder
    name: default
  source:
   git:
     url: https://github.com/buildpack/sample-java-app.git
     revision: 0eccc6c2f01d9f055087ebbf03526ed0623e014a
  build:
    services:
    - name: production-db-secret
      kind: Secret
_ _ _
apiVersion: v1
kind: Secret
metadata:
 name: production-db-secret
type: servicebinding.io/mysql
stringData:
  type: mysql
  provider: bitnami
  host: localhost
  port: 3306
  username: root
  password: root
```

# **Builds**

The procedures in this section describe how to view information and logs for image resource builds using the kp CLI.

# Listing Builds

Build Service stores the ten most recent successful builds and the ten most recent failed builds.

To see a the list of builds for an image resource run:

kp build list <image-name> --namespace <namespace>

If the namespace is not specified, it defaults to the kubernetes current-context namespace. And if the image-name is not specified, the builds for all the image resources in your namespace are listed.

The following is an example of the output for this command:

| BUILD | STATUS   | IMAGE                         | REASON    |
|-------|----------|-------------------------------|-----------|
| 1     | SUCCESS  | gcr.io/myapp@sha256:some-sha1 | CONFIG    |
| 2     | SUCCESS  | gcr.io/myapp@sha256:some-sha2 | COMMIT    |
| 3     | SUCCESS  | gcr.io/myapp@sha256:some-sha3 | STACK     |
| 4     | FAILURE  | gcr.io/myapp@sha256:some-sha4 | CONFIG+   |
| 5     | BUILDING | gcr.io/myapp@sha256:some-sha5 | BUILDPACK |
|       |          |                               |           |

The following describes the fields in the example output:

- BUILD: Describes the index of builds in the order that they were built.
- STATUS: Describes the status of a previous build image.
- IMAGE: The full image reference for the app image produced by the build.
- REASON: Describes why an image rebuild occurred. These reasons include:
  - CONFIG: Occurs when a change is made to commit, branch, Git repository, or build fields on the image's configuration file and you run kp image apply.
  - COMMIT: Occurs when new source code is committed to a branch or tag that Build Service is monitoring for changes.
  - BUILDPACK: Occurs when new buildpack versions are made available through an updated builder.
  - STACK: Occurs when a new base OS image, called a run image, is available.
  - TRIGGER: Occurs when a new build is manually triggered.
  - **Note:** A rebuild can occur for more than one reason. When there are multiple reasons for a rebuild, the kp CLI output shows the primary Reason and appends a + sign to the Reason field. The priority rank for the Reason, from highest to lowest, is CONFIG, COMMIT, BUILDPACK, STACK, and TRIGGER.

#### Viewing Build Details for an Image

To display retrieve a detailed Bill of Materials for a particular build:

```
kp build status <image> -b <build-number>
```

Where:

1

- image-name is the name of the image resource the build is associated with
- build-name (optional) is the index of the build from listing builds. Defaults to latest build.

The following is an example of the output for this command:

```
Image:
          gcr.io/myapp@sha256:f87b614257af05c3301c1554c4f15131793caec3adf55e45d2c612
e90445765a
Status:
          SUCCESS
         CONFIG
Reason:
          resources
           - source: { }
           + source:
                 git:
               revision: 948b2eff6a21580a44a0f4d8c609a2af45359d41
         +
              url: https://github.com/paketo-buildpacks/samples
         +
          + subPath: go/mod
          2021-02-02 18:34:33
Started:
Finished: 2021-02-02 18:41:03
Pod Name: build-pod-xyz
Builder: gcr.io/my-builder:base@sha256:grtewwads0asdvf09asdf
Run Image: gcr.io/base-image:run@sha256:asdas098asdas
Source:
         Git
Url:
          http://github.com/myapp
Revision: ad123ad
BUILDPACK ID
                BUILDPACK VERSION
                 123
io.java.etc
io.kotlin.etc
                 321
```

The following describes the fields in the example output:

- Image: The full image reference for the app image produced by the build.
- Status: Describes the status of a previous build image.
- Reason: Describes why an image resource build occurred and the change diff. The reason could be one or more of these:
  - CONFIG: Occurs when a change is made to commit, branch, Git repository, or build fields on the image's configuration file and you run kp image apply.
  - COMMIT: Occurs when new source code is committed to a branch or tag that Build Service is monitoring for changes.
  - BUILDPACK: Occurs when new buildpack versions are made available through an updated builder.
  - STACK: Occurs when a new base OS image (called a run image) is available.
  - TRIGGER: Occurs when a new build is manually triggered.
- Started: When a build started.
- Finished: When a build finished.

- Pod Name: The name of the Pod being used for the Build.
- Builder: The full image tag for the builder image used by the build.
- Run Image: The full image tag for the run image used by the app.
- Source: Describes where the source code used to build the image is coming from. Can be Git, Blob, Or Local Source.
- Url: The Git repository URL for Git source, the Blob file URL for Blob source. Unset for Local Source.
- Revision: The Git commit sha of the source code used to create the build for Git source.
- BUILDPACK ID: A list of buildpack ids the build used.
- BUILDPACK VERSION: A list of buildpack versions the build used.

#### Image Resource Status shows ImagePullBackOff

If the Build is currently waiting for a container, the Build status will show details in the output of kp build status.

Here is an example output:

```
Image:
                 ___
Status:
                BUILDING
               CONFIG
Reason:
Status Reason: ImagePullBackOff
Status Message: A container image currently cannot be pulled: Back-off pulling image
 "gcr.io/my-builder:base@sha256:grtewwads0asdvf09asdf"
Pod Name:
           build-pod-xyz
Builder: gcr.io/my-builder:base@sha256:grtewwads0asdvf09asdf
Run Image: gcr.io/base-image:run@sha256:asdas098asdas
Source:
          Git
          http://github.com/myapp
Url:
Revision: ad123ad
BUILDPACK ID
                 BUILDPACK VERSION
```

If you are seeing this error and you are using a Cluster Builder, you may need to configure a Synced Secret. See When to use Synchronized Secrets.

#### **Getting Build Logs**

An image resource that a user creates will cause builds to be initiated for that image. Builds are where Cloud Native Buildpacks are run and apps get built into images.

Build logs are a good way to debug issues and to get information about how your app is being built.

If you get logs of a build in progress, the logs will be tailed and will terminate when the build completes.

To get logs from a build run:

kp build logs <image> --build <build-number> --namespace <namespace>

Where:

- image-name is the name of the image resource the build is associated with
- build-name (optional) is the index of the build from listing builds. Defaults to latest build.

The following is an example of the output of the command:

```
===> PREPARE
Build reason(s): CONFIG
CONFIG:
 resources: { }
 - source: { }
 +
    source:
        git:
 +
 +
      revision: 446dbda043ca103d33e2cad389d43f289e63f647
      url: https://github.com/some-org/some-repo
 +
Loading secret for "gcr.io" from secret "gcr" at location "/var/build-secrets/gcr"
Cloning "https://github.com/some-org/some-repo" @ "446dbda043ca103d33e2cad389d43f289e6
3f647"...
Successfully cloned "https://github.com/some-org/some-repo" @ "446dbda043ca103d33e2cad
389d43f289e63f647" in path "/workspace"
===> DETECT
tanzu-buildpacks/node-engine 0.1.2
tanzu-buildpacks/npm-install 0.1.1
tanzu-buildpacks/npm-start 0.0.2
===> ANALYZE
Previous image with name "gcr.io/test-app" not found
===> RESTORE
===> BUILD
Tanzu Node Engine Buildpack 0.1.2
 Resolving Node Engine version
   Candidate version sources (in priority order):
               -> ""
     <unknown> -> "*"
   Selected Node Engine version (using ): 14.15.1
  Executing build process
   Installing Node Engine 14.15.1
     Completed in 2.495s
  Configuring environment
   NODE ENV
              -> "production"
   NODE HOME
                -> "/layers/tanzu-buildpacks_node-engine/node"
   NODE VERBOSE -> "false"
   Writing profile.d/0_memory_available.sh
     Calculates available memory based on container limits at launch time.
     Made available in the MEMORY AVAILABLE environment variable.
Tanzu NPM Install Buildpack 0.1.1
 Resolving installation process
   Process inputs:
                       -> "Not found"
     node modules
                   -> "Not found"
     npm-cache
     package-lock.json -> "Not found"
```

```
Selected NPM build process: 'npm install'
  Executing build process
    Running 'npm install --unsafe-perm --cache /layers/tanzu-buildpacks npm-install/np
m-cache'
     Completed in 3.591s
  Configuring environment
   NPM CONFIG LOGLEVEL -> "error"
    NPM CONFIG PRODUCTION -> "true"
    PATH
                          -> "$PATH:/layers/tanzu-buildpacks npm-install/modules/node
modules/.bin"
Tanzu NPM Start Buildpack 0.0.2
 Assigning launch processes
   web: node server.js
===> EXPORT
Adding layer 'tanzu-buildpacks/node-engine:node'
Adding layer 'tanzu-buildpacks/npm-install:modules'
Adding layer 'tanzu-buildpacks/npm-install:npm-cache'
Adding 1/1 app layer(s)
Adding layer 'launcher'
Adding layer 'config'
Adding label 'io.buildpacks.lifecycle.metadata'
Adding label 'io.buildpacks.build.metadata'
Adding label 'io.buildpacks.project.metadata'
*** Images (sha256:0abdbaf1f25c3c13cdb918d06906670b84dd531bc7301177b11284dac68bdb9c):
     gcr.io/test-app
     gcr.io/test-app:b1.20210203.225422
Adding cache layer 'tanzu-buildpacks/node-engine:node'
Adding cache layer 'tanzu-buildpacks/npm-install:modules'
Adding cache layer 'tanzu-buildpacks/npm-install:npm-cache'
===> COMPLETION
Build successful
```

### **Viewing Bill of Materials**

The kp cli allows you to view the bill of materials in an image built by a Build.

```
kp build status <image-name> --bom
```

For generating the bill of materials, the kp CLI will read metadata from the image (generated by the build) in the registry.

Note: You must have credentials to access the image registry on your machine.

As an example:

```
$ kp build status --bom my-app-image | jq
[
{
    "buildpack": {
    "id": "tanzu-buildpacks/node-engine",
    "version": "0.1.2"
},
```

```
"metadata": {
     "licenses": [],
      "name": "Node Engine",
      "sha256": "b981046a0ea3d5594a7f04fae3afdfa1983bc65f4e26e768b38a2d67057ac75c",
      "stacks": [
       "io.buildpacks.stacks.bionic",
        "org.cloudfoundry.stacks.cflinuxfs3"
      ],
      "uri": "file:///dependencies/b981046a0ea3d5594a7f04fae3afdfa1983bc65f4e26e768b38
a2d67057ac75c",
      "version": "14.15.1"
    },
    "name": "node",
    "version": "14.15.1"
  },
  {
    "buildpack": {
     "id": "tanzu-buildpacks/npm-install",
      "version": "0.1.1"
    },
    "metadata": {
     "launch": true
    },
    "name": "node_modules"
  }
]
```

### **Offline Builds**

Ż

Tanzu Build Service supports offline/air-gapped builds with Tanzu Buildpacks. Offline builds use prepackaged dependencies and do not need to download from anywhere off-cluster to create application images.

When using Tanzu Buildpacks the build will execute as an offline build. For details on how to configure buildpacks, see Buildpack Configuration in Images.

**Note:** Offline builds only ensure buildpack dependencies are offline. The application build and custom configuration must also not reach off-cluster to be completely offline.

### Image Signing with cosign

Tanzu Build Service supports cosign image signing.

Images signed with cosign require using kubectl instead of kp.

#### **Cosign Signing Secret**

Images can be signed with cosign when a cosign formatted secret is added to the service account used to build the image. The secret can be added using the cosign CLI or manually.

To create a cosign signing secret through the cosign CLI, when targetted to the Kubernetes cluster, use: cosign generate-key-pair k8s://[NAMESPACE]/[NAME]

Alternatively, create the cosign secret and provide your own cosign key files manually to Kubernetes by running the following command:

```
% kubectl create secret generic <secret-name> --from-literal=cosign.password=<password
> --from-file=</path/to/cosign.key>
```

- <secret-name>: The name of the secret. Ensure that the secret is created in the same
  namespace as the eventual image resource.
- <password>: The password provided to encrypt the private key. If not present, an empty password will be used.
- </path/to/cosign.key>: The cosign private key file generated with cosign generate-keypair.

After adding the cosign secret, the secret must be added to the list of secrets attached to the service account resource that is building the image.

#### Adding Cosign Annotations

By default, the build number and build timestamp information will be added to the cosign signing annotations. Users can specify additional cosign annotations under the spec key.

```
cosign:
  annotations:
  - name: "annotationName"
    value: "annotationValue"
```

One way these annotations can be viewed is through verifying cosign signatures. The annotations will be under the optional key in the verified JSON response. For example, this can be done with:

```
% cosign verify -key /path/to/cosign.pub registry.example.com/project/image@sha256:<DI
GEST>
```

Which provides a JSON response similar to:

```
{
  "critical": {
    "identity": {
        "docker-reference": "registry.example.com/project/image"
    }, "image": {
        "docker-manifest-digest": "sha256:<DIGEST>"
    }, "type": "cosign container image signature"
    }, "optional": {
        "buildNumber": "1",
        "buildTimestamp": "20210827.175240",
        "annotationName": "annotationValue"
    }
}
```

#### Push Cosign Signature to a Different Location

Cosign signatures can be pushed to a different registry from where the image is located. To enable this, add the corresponding annotation to the cosign secret resource.

```
metadata:
  name: ...
  namespace: ...
  annotations:
    kpack.io/cosign.repository: other.registry.com/project/image
data:
    cosign.key: ...
    cosign.password: ...
```

This will be equivalent to setting COSIGN REPOSITORY as specified in cosign Specifying Registry

The same service account that has that cosign secret attached, and would be used for signing and building the image, would require that the registry credentials for this other repository be placed under the listed secrets and is not required to be listed in imagePullSecrets. It should be noted that if you wish to push the signatures to the same registry but a different path from the image, the credential used must have access to both paths. You cannot use two separate credentials for the same registry with different paths.

#### Cosign Legacy Docker Media Types

To sign images in a registry that does not fully support OCI media types, legacy equivalents can be used by adding the corresponding annotation to the cosign secret resource:

```
metadata:
  name: ...
  namespace: ...
  annotations:
    kpack.io/cosign.docker-media-types: "1"
data:
    cosign.key: ...
    cosign.password: ...
```

This will be equivalent to setting COSIGN\_DOCKER\_MEDIA\_TYPES=1 as specified in the cosign registrysupport

# Managing ClusterStacks

A ClusterStack is a cluster scoped resource that provides the build and run images for the Cloud Native Buildpack stack that will be used in a Builder.

Most users automatically configure three ClusterStack resources via the TBS installation process. These ClusterStacks are referenced in three corresponding ClusterBuilder resources.

Additional information about security and patching cadence for these stacks and their ideal use cases can be found here. More detailed release notes for the stacks can be accessed by following the links in the table below.

| Name | ID                          |  |
|------|-----------------------------|--|
| tiny | io.paketo.stacks.tiny       |  |
| base | io.buildpacks.stacks.bionic |  |
| full | io.buildpacks.stacks.bionic |  |

The kp CLI can be used to manage clusterstack. The help text is published here.

```
$ kp clusterstack
Cluster Stack Commands
Usage:
 kp clusterstack [command]
Aliases:
 clusterstack, csk
Available Commands:
 create Create a cluster stack
 delete
            Delete a cluster stack
 list
            List cluster stacks
 save
            Create or update a cluster stack
 status
           Display cluster stack status
            Update a cluster stack
 update
Flags:
 -h, --help help for clusterstack
Use "kp clusterstack [command] --help" for more information about a command.
```

**Note:** These docs assume kp cli v0.4.\* from TBS release v1.3.\*. If a feature is not working, you may need to upgrade your cli.

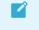

**Note:** Only Build Service Admins (i.e. users with the pb-admin-role kubernetes ClusterRole) can perform clusterstack commands.

### Create a ClusterStack

Users can create a clusterstack using build and run images from a Docker registry or the local machine. The run and build images provided during clusterstack creation will be uploaded to the canonical repository, which is the docker-repository specified during TBS install.

• If using a Docker registry for the stack images:

```
kp clusterstack create <clusterstack-name> \
    --build-image <location of build-image> \
    --run-image <location of run-image>
```

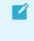

**Note:** The user must have read access to the source Docker registry and write access to the canonical registry on the local machine.

Example:

```
kp csk create my-clusterstack \
  -b gcr.io/test/stack/run:latest
  -r gcr.io/test/stack/build:latest
```

• If using local stack images created with docker save:

```
kp clusterstack create <clusterstack-name> \
    --build-image <path to build-image>.tar \
    --run-image <path to run-image>.tar
```

**Note:** The user must have write access to the canonical registry on the local machine.

Example:

```
kp csk create my-clusterstack \
  -b ./local-build-image.tar \
  -r ./local-run-image.tar
```

## Update a ClusterStack

Users can update a stack using build and run images from a Docker registry or the local machine. The run and build images provided during clusterstack update will be uploaded to the canonical repository, which is the docker-repository specified during TBS install.

• If using a Docker registry:

```
kp clusterstack update <stack-name> \
    --build-image <location of build-image> \
```

--run-image <location of run-image>

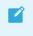

**Note:** The user must have read access to the source Docker registry and write access to the canonical registry on the local machine.

#### Example:

```
kp csk update my-clusterstack \
  -b gcr.io/test/stack/run:latest
  -r gcr.io/test/stack/build:latest
```

• If using local stack images created with docker save:

```
kp clusterstack update <stack-name> \
    --build-image <path to build-image>.tar \
    --run-image <path to run-image>.tar
```

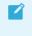

**Note:** The user must have write access to the canonical registry on the local machine.

#### Example:

```
kp csk update my-clusterstack \
  -b ./local-build-image.tar \
  -r ./local-run-image.tar
```

#### Save a ClusterStack

Users can create or update a ClusterStack using the save command. The kp clusterstack save command is used exactly the same as kp clusterstack create and kp clusterstack update, but it will determine if a clusterstack needs to be created or updated.

#### Get ClusterStack Status

Users can get the current status of a clusterstack:

kp clusterstack status <stack-name>

The following is an example of the output for this command:

```
Status:ReadyID:org.cloudfoundry.stacks.cflinuxfs3Run Image:paketo/run:full-cnbBuild Image:paketo/build:full-cnb
```

#### Delete a ClusterStack

Users can delete an existing clusterstack:

kp clusterstack delete <stack-name>

Note: User will not be asked for a confirmation before deletion.

# List all ClusterStacks

Users can view the list of all ClusterStacks created:

The following is an example of the output for this command:

```
NAMEREADYIDbaseTrueio.buildpacks.stacks.bionicdefaultTrueio.buildpacks.stacks.bionicfullTrueorg.cloudfoundry.stacks.cflinuxfs3tinyTrueio.paketo.stacks.tiny
```

# How to update an Image for Stack updates only?

To achieve Stack only updates for an Image, you can pin the Buildpack versions in the Builder used for creating the Image.

# **Managing Stores**

A Store is a cluster level resource that provides a collection of buildpacks that can be utilized by Builders. Buildpacks are distributed and added to a store in buildpackages which are docker images containing one or more buildpacks.

Build Service ships with a curated collection of Tanzu buildpacks for Java, Nodejs, Go, PHP, nginx, and httpd and Paketo buildpacks for procfile, and .NET Core. Detailed documentation about the buildpacks that are installed with TBS can be found here. It is important to keep these buildpacks up-to-date. Updates to these buildpacks are provided on Tanzu Network.

In addition to supported Tanzu and Paketo buildpacks, custom buildpackages can be uploaded to Build Service stores.

The kp CLI can be used to manage clusterstores. The help text is published here.

```
$ kp clusterstore
ClusterStore Commands
Usage:
 kp clusterstore [command]
Aliases:
 clusterstore, clusterstores, clstrcsrs, clstrcsr, csrs, csr
Available Commands:
 add Add buildpackage(s) to cluster store
 create
            Create a cluster store
            Delete a cluster store
 delete
 list
            List cluster stores
            Remove buildpackage(s) from cluster store
 remove
 save
            Create or update a cluster store
 status
            Display cluster store status
Flags:
  -h, --help help for clusterstore
```

**Note:** These docs assume kp cli v0.4.\* from TBS release v1.3.\*. If a feature is not working, you may need to upgrade your cli.

### Creating Buildpacks and Buildpackages

Documentation for creating buildpacks is available here.

Documentation for creating buildpackages is available here.

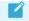

Note: Only Build Service Admins can perform store commands.

# Listing ClusterStores

Users can view the existing stores with:

```
kp clusterstore list
```

### Creating a ClusterStore

Tanzu Build Service ships with a default store containing all of the supported buildpacks. Users can create additional stores with:

kp clusterstore create <store-name> -b <buildpackage-1> -b <buildpackage-2>

Examples:

```
kp clusterstore create my-store -b my-registry.com/my-buildpackage
kp clusterstore create my-store -b my-registry.com/my-buildpackage -b my-registry.com/
my-other-buildpackage
kp clusterstore create my-store -b ../path/to/my-local-buildpackage.cnb
```

Buildpackages will be uploaded to the registry used during installation.

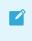

**Note:** The user must have read access to the source Docker registry and write access to the registry used for installation on the local machine.

### Saving a ClusterStore

Users can create or update a ClusterStore using the save command. The kp clusterstore save command is used exactly the same as kp clusterstore create, but it will determine if a clusterstore needs to be created or updated.

kp clusterstore save <store-name> -b <buildpackage-1> -b <buildpackage-2>

### Adding Buildpackages to a ClusterStore

Users can add multiple buildpackages at a time from a registry or from a file on the local machine.

This command is useful for users that want to only consume certain buildpacks rather than update all dependencies with kp import.

• If using a Docker registry:

kp clusterstore add <store-name> -b <buildpackage-1> -b <buildpackage-2> ...

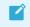

**Note:** The user must have read access to the source Docker registry and write access to the registry used for installation on the local machine.

• If using local .cnb buildpackage files created as described in the buildpackages docs:

```
kp clusterstore add <store-name> -b <path-to-buildpackage-1>.cnb -b <path-to-bu
ildpackage-2>.cnb ...
```

#### Adding Buildpackages to a ClusterStore from Tanzu Network

Updated versions of all supported Buildpacks will be available on Tanzu Network as registry images. Updated Buildpacks will be found in the following locations:

- Java
- NodeJS
- Go
- PHP, .NET Core, nginx, httpd, procfile

Here is a list of how to update each buildpack that is included with Tanzu Build Service by default:

```
kp clusterstore add default registry.tanzu.vmware.com/tanzu-java-buildpack/java:<versi
on>
kp clusterstore add default registry.tanzu.vmware.com/tanzu-nodejs-buildpack/nodejs:<v
ersion>
kp clusterstore add default registry.tanzu.vmware.com/tanzu-go-buildpack/go:<version>
kp clusterstore add default registry.tanzu.vmware.com/tbs-dependencies/paketo-buildpack
ks_dotnet-core:<version>
kp clusterstore add default registry.tanzu.vmware.com/tbs-dependencies/tanzu-buildpack
s_php:<version>
kp clusterstore add default registry.tanzu.vmware.com/tbs-dependencies/tanzu-buildpack
s_nginx:<version>
kp clusterstore add default registry.tanzu.vmware.com/tbs-dependencies/tanzu-buildpack
s_httpd:<version>
kp clusterstore add default registry.tanzu.vmware.com/tbs-dependencies/tanzu-buildpack
s_httpd:<version>
kp clusterstore add default registry.tanzu.vmware.com/tbs-dependencies/tanzu-buildpack
s_httpd:<version>
kp clusterstore add default registry.tanzu.vmware.com/tbs-dependencies/tanzu-buildpack
s_httpd:<version>
kp clusterstore add default registry.tanzu.vmware.com/tbs-dependencies/tanzu-buildpack
s_httpd:<version>
kp clusterstore add default registry.tanzu.vmware.com/tbs-dependencies/tanzu-buildpack
s_httpd:<version>
kp clusterstore add default registry.tanzu.vmware.com/tbs-dependencies/tanzu-buildpack
s_httpd:<version>
kp clusterstore add default registry.tanzu.vmware.com/tbs-dependencies/tanzu-buildpack
s_httpd:<version>
kp clusterstore add default registry.tanzu.vmware.com/tbs-dependencies/paketo-buildpack
s_httpd:<version>
kp clusterstore add default registry.tanzu.vmware.com/tbs-dependencies/paketo-buildpack
s_httpd:<version>
kp clusterstore add default registry.tanzu.vmware.com/tbs-dependencies/paketo-buildpack
ks procfile:<version>
```

#### Offline Adding Buildpackages to a ClusterStore from Tanzu Network

If your Tanzu Build Service installation is in an offline/air-gapped environment, you can update stores with the following offline workflow:

- 1. Download the Dependency Descriptor file (descriptor-<version>.yaml) from the latest release on the Tanzu Build Service Dependencies page on Tanzu Network.
- 2. Download the kp CLI for your operating system from the latest release on the Tanzu Build Service page.
- 3. Download the kbld CLI for your operating system from the latest release on the kbld page.
- 4. Download the dependency images for Tanzu Build Service to your local machine with kbld:

```
docker login registry.tanzu.vmware.com
kbld package -f descriptor-<version>.yaml \
    --output /tmp/packaged-dependencies.tar
```

- 5. Move the output file packaged-dependencies.tar to a machine that has access to the "offline" environment
- 6. Upload the dependency images to the registry used to deploy Tanzu Build Service:

```
docker login <build-service-registry>
kbld unpackage -f descriptor-<version>.yaml \
    --input /tmp/packaged-dependencies.tar \
    --repository <IMAGE-REPOSITORY> \
    --lock-output /tmp/dependencies-relocated.lock
```

Where IMAGE-REPOSITORY is the repository used to install Tanzu Build Service. This should be the same value as IMAGE-REPOSITORY used in the Installation Steps.

7. Now that dependencies are relocated to the internal registry, you can use the following command to update the necessary resources:

kbld -f descriptor-<version>.yaml -f /tmp/dependencies-relocated.lock | kp import -f -

#### Removing Buildpackages from a ClusterStore

Users can remove a buildpackage from a ClusterStore by referencing the buildpackage Id and version.

kp clusterstore remove <store> -b <buildpackage-id>@<buildpackage-version>

Examples:

```
kp clusterstore remove my-store -b buildpackage@1.0.0
kp clusterstore remove my-store -b buildpackage@1.0.0 -b other-buildpackage@2.0.0
```

The ClusterStore status shows the list of buildpackage Id and version

#### Get ClusterStore Status

Users can use the kp CLI to get details about a store including buildpackages and their buildpacks, as well as meta-buildpacks. Meta-buildpacks are buildpacks that indicate the order that other buildpacks run:

To view the buildpackages in a store:

```
kp clusterstore status <store-name>
```

Example:

```
$kp clusterstore status default
Status: Ready
BUILDPACKAGE ID VERSION HOMEPAGE
paketo-buildpacks/go 0.1.3 https://github.com/paketo-buildpacks/
go
```

| <pre>procfile<br/>paketo-buildpacks/procfile<br/>procfile<br/>tanzu-buildpacks/dotnet-core<br/>tanzu-buildpacks/dotnet-core<br/>tanzu-buildpacks/dotnet-core<br/>tanzu-buildpacks/dotnet-core<br/>tanzu-buildpacks/go<br/>tanzu-buildpacks/go<br/>tanzu-buildpacks/go<br/>tanzu-buildpacks/go<br/>tanzu-buildpacks/go<br/>tanzu-buildpacks/go<br/>tanzu-buildpacks/ftpd<br/>tanzu-buildpacks/httpd<br/>tanzu-buildpacks/httpd<br/>tanzu-buildpacks/java<br/>ava<br/>tanzu-buildpacks/java<br/>tanzu-buildpacks/java<br/>tanzu-buildpacks/java<br/>tanzu-buildpacks/java<br/>tanzu-buildpacks/java<br/>tanzu-buildpacks/java<br/>tanzu-buildpacks/java<br/>tanzu-buildpacks/java<br/>tanzu-buildpacks/java<br/>tanzu-buildpacks/java<br/>tanzu-buildpacks/java-native-image<br/>tanzu-buildpacks/java-native-image<br/>tanzu-buildpacks/nginx<br/>0.0.48<br/>tanzu-buildpacks/ndejs<br/>1.2.3</pre>                                                                                                    | paketo-buildpacks/procfile         | 2.0.2  | https://github.com/paketo-buildpacks/ |
|----------------------------------------------------------------------------------------------------|------------------------------------|--------|---------------------------------------|
| paketo-buildpacks/procfile 3.0.0 https://github.com/paketo-buildpack<br>procfile 3.0.0 https://github.com/paketo-buildpack<br>procfile 3.0.0 https://github.com/paketo-buildpack<br>tanzu-buildpacks/dotnet-core 0.0.0.4<br>tanzu-buildpacks/dotnet-core 0.0.0.6<br>tanzu-buildpacks/go 1.0.7<br>tanzu-buildpacks/go 1.0.7<br>tanzu-buildpacks/go 1.0.5<br>tanzu-buildpacks/go 0.0.38<br>tanzu-buildpacks/httpd 0.0.39<br>tanzu-buildpacks/java 3.8.0 https://github.com/pivotal-cf/tanzu<br>ava 3.8.0 https://github.com/pivotal-cf/tanzu<br>ava 4.1.0 https://github.com/pivotal-cf/tanzu<br>ava 4.1.0 https://github.com/pivotal-cf/tanzu<br>ava 4.1.0 https://github.com/pivotal-cf/tanzu<br>ava 4.1.0 https://github.com/pivotal-cf/tanzu<br>ava 5.0 https://github.com/pivotal-cf/tanzu<br>ava 5.0 https://github.com/pivotal-cf/tanzu<br>ava 5.0 https://github.com/pivotal-cf/tanzu<br>ava 5.0 https://github.com/pivotal-cf/tanzu<br>ava 5.0 https://github.com/pivotal-cf/tanzu<br>ava 5.0 https://github.com/pivotal-cf/tanzu<br>ava 5.0 https://github.com/pivotal-cf/tanzu<br>ava 5.0 https://github.com/pivotal-cf/tanzu<br>ava 5.0 https://github.com/pivotal-cf/tanzu<br>ava 5.0 https://github.com/pivotal-cf/tanzu<br>ava-native-image 5.0 https://github.com/pivotal-cf/tanzu<br>ava-native-image 5.0 https://github.com/pivotal-cf/tanzu<br>ava-native-image 5.0 https://github.com/pivotal-cf/tanzu<br>ava-native-image 7.0 https://github.com/pivotal-cf/tanzu<br>ava-native-image 7.0 https://github.com/pivotal-cf/tanzu<br>ava-native-image 7.0 https://github.com/pivotal-cf/tanzu<br>ava-native-image 7.0 https://github.com/pivotal-cf/tanzu<br>ava-native-image 7.0 https://github.com/pivotal-cf/tanzu<br>ava-native-image 7.0 https://github.com/pivotal-cf/tanzu<br>ava-native-image 7.0 https://github.com/pivotal-cf/tanzu<br>ava-native-image 7.0 https://github.com/pivotal-cf/tanzu<br>ava-native-image 7.0 https://github.com/pivotal-cf/tanzu<br>ava-native-image 7.0 https://github.com/pivotal-cf/tanzu<br>ava-native-image 7.0 https://github.com/pivotal-cf/tanzu<br>ava-native-image 7.0 https://github.com/pivotal-cf/tanzu<br>ava-native-image 7.0 https://github.com/pivotal-cf/tanzu<br>ava-native-image 7.0 |                                    | 2.0.2  |                                       |
| procfile<br>tanzu-buildpacks/dotnet-core<br>tanzu-buildpacks/dotnet-core<br>tanzu-buildpacks/dotnet-core<br>tanzu-buildpacks/go<br>tanzu-buildpacks/go<br>tanzu-buildpacks/go<br>tanzu-buildpacks/go<br>tanzu-buildpacks/go<br>tanzu-buildpacks/httpd<br>tanzu-buildpacks/httpd<br>tanzu-buildpacks/httpd<br>tanzu-buildpacks/java<br>tanzu-buildpacks/java-native-image<br>tanzu-buildpacks/java-native-image<br>tanzu-buildpacks/java-native-image<br>tanzu-buildpacks/ndejs<br>1.1.0<br>tanzu-buildpacks/ndejs<br>1.2.3                                                                                                    | -                                  | 3.0.0  | https://github.com/paketo-buildpacks/ |
| tanzu-buildpacks/dotnet-core 0.0.4<br>tanzu-buildpacks/dotnet-core 0.0.7<br>tanzu-buildpacks/dotnet-core 0.0.6<br>tanzu-buildpacks/go 1.0.6<br>tanzu-buildpacks/go 1.0.7<br>tanzu-buildpacks/go 1.0.5<br>tanzu-buildpacks/httpd 0.0.38<br>tanzu-buildpacks/httpd 0.0.40<br>tanzu-buildpacks/java 3.8.0 https://github.com/pivotal-cf/tanzu<br>ava<br>tanzu-buildpacks/java 3.5.0 https://github.com/pivotal-cf/tanzu<br>ava<br>tanzu-buildpacks/java 4.1.0 https://github.com/pivotal-cf/tanzu<br>ava<br>tanzu-buildpacks/java 4.0.0 https://github.com/pivotal-cf/tanzu<br>ava<br>tanzu-buildpacks/java 3.6.0 https://github.com/pivotal-cf/tanzu<br>ava<br>tanzu-buildpacks/java 4.0.0 https://github.com/pivotal-cf/tanzu<br>ava<br>tanzu-buildpacks/java-native-image 3.6.0 https://github.com/pivotal-cf/tanzu<br>ava-native-image<br>tanzu-buildpacks/java-native-image 3.9.0 https://github.com/pivotal-cf/tanzu<br>ava-native-image<br>tanzu-buildpacks/java-native-image 3.4.2 https://github.com/pivotal-cf/tanzu<br>ava-native-image<br>tanzu-buildpacks/java-native-image 3.10.0 https://github.com/pivotal-cf/tanzu<br>ava-native-image<br>tanzu-buildpacks/java-native-image 3.10.0 https://github.com/pivotal-cf/tanzu<br>ava-native-image<br>tanzu-buildpacks/java-native-image 3.10.0 https://github.com/pivotal-cf/tanzu<br>ava-native-image<br>tanzu-buildpacks/java-native-image 3.10.0 https://github.com/pivotal-cf/tanzu<br>ava-native-image 1.0.0.48<br>tanzu-buildpacks/ndejs 1.1.0<br>tanzu-buildpacks/nodejs 1.2.3                                                                                                    |                                    |        |                                       |
| tanzu-buildpacks/dotnet-core0.0.6tanzu-buildpacks/go1.0.6tanzu-buildpacks/go1.0.7tanzu-buildpacks/go1.0.5tanzu-buildpacks/go1.0.5tanzu-buildpacks/httpd0.0.38tanzu-buildpacks/httpd0.0.40tanzu-buildpacks/java3.8.0avatanzu-buildpacks/javaavatanzu-buildpacks/javatanzu-buildpacks/java3.5.0https://github.com/pivotal-cf/tanzuavatanzu-buildpacks/javatanzu-buildpacks/java4.1.0https://github.com/pivotal-cf/tanzuavatanzu-buildpacks/javatanzu-buildpacks/java4.0.0https://github.com/pivotal-cf/tanzuavatanzu-buildpacks/java-native-imagetanzu-buildpacks/java-native-image3.6.0tanzu-buildpacks/java-native-imagetanzu-buildpacks/java-native-imagetanzu-buildpacks/java-native-image3.9.0tanzu-buildpacks/java-native-imagethtps://github.com/pivotal-cf/tanzuava-native-imagetanzu-buildpacks/java-native-imagetanzu-buildpacks/java-native-image3.10.0tanzu-buildpacks/java-native-imagetanzu-buildpacks/java-native-imagetanzu-buildpacks/java-native-image1.0.0tanzu-buildpacks/nginx0.0.48tanzu-buildpacks/nodejs1.1.0tanzu-buildpacks/nodejs1.2.3                                                                                                    | -                                  | 0.0.4  |                                       |
| tanzu-buildpacks/dotnet-core0.0.6tanzu-buildpacks/go1.0.6tanzu-buildpacks/go1.0.7tanzu-buildpacks/go1.0.5tanzu-buildpacks/go1.0.5tanzu-buildpacks/httpd0.0.38tanzu-buildpacks/httpd0.0.40tanzu-buildpacks/java3.8.0avatanzu-buildpacks/javaavatanzu-buildpacks/javatanzu-buildpacks/java3.5.0https://github.com/pivotal-cf/tanzuavatanzu-buildpacks/javatanzu-buildpacks/java4.1.0https://github.com/pivotal-cf/tanzuavatanzu-buildpacks/javatanzu-buildpacks/java4.0.0https://github.com/pivotal-cf/tanzuavatanzu-buildpacks/java-native-imagetanzu-buildpacks/java-native-image3.6.0tanzu-buildpacks/java-native-imagetanzu-buildpacks/java-native-imagetanzu-buildpacks/java-native-image3.9.0tanzu-buildpacks/java-native-imagethtps://github.com/pivotal-cf/tanzuava-native-imagetanzu-buildpacks/java-native-imagetanzu-buildpacks/java-native-image3.10.0tanzu-buildpacks/java-native-imagetanzu-buildpacks/java-native-imagetanzu-buildpacks/java-native-image1.0.0tanzu-buildpacks/nginx0.0.48tanzu-buildpacks/nodejs1.1.0tanzu-buildpacks/nodejs1.2.3                                                                                                    | tanzu-buildpacks/dotnet-core       | 0.0.7  |                                       |
| tanzu-buildpacks/go1.0.6tanzu-buildpacks/go1.0.7tanzu-buildpacks/go1.0.9tanzu-buildpacks/go1.0.5tanzu-buildpacks/httpd0.0.38tanzu-buildpacks/httpd0.0.40tanzu-buildpacks/java3.8.0https://github.com/pivotal-cf/tanzuavatanzu-buildpacks/java3.5.0tanzu-buildpacks/java3.5.0tanzu-buildpacks/java4.1.0avatanzu-buildpacks/java4.0.0tanzu-buildpacks/java4.0.0avatanzu-buildpacks/java-native-image3.6.0https://github.com/pivotal-cf/tanzuava-native-imagetanzu-buildpacks/java-native-image3.4.2https://github.com/pivotal-cf/tanzuava-native-imagetanzu-buildpacks/java-native-imagetanzu-buildpacks/java-native-imagetanzu-buildpacks/java-native-imagetanzu-buildpacks/java-native-imagetanzu-buildpacks/java-native-imagetanzu-buildpacks/java-native-imagetanzu-buildpacks/java-native-imagetanzu-buildpacks/java-native-imagetanzu-buildpacks/java-native-imagetanzu-buildpacks/java-native-imagetanzu-buildpacks/java-native-imagetanzu-buildpacks/njavatanzu-buildpacks/njavatanzu-buildpacks/njavatanzu-buildpacks/njavatanzu-buildpacks/njavatanzu-buildpacks/njavatanzu-buildpacks/njavatanzu-buildpacks/njavatanzu-buildpacks/njavatanzu-buildpacks/njavatanz                                                                                                    |                                    | 0.0.6  |                                       |
| <pre>tanzu-buildpacks/go 1.0.9 tanzu-buildpacks/go 1.0.5 tanzu-buildpacks/httpd 0.0.38 tanzu-buildpacks/httpd 0.0.40 tanzu-buildpacks/java 3.8.0 https://github.com/pivotal-cf/tanzu ava tanzu-buildpacks/java 3.5.0 https://github.com/pivotal-cf/tanzu ava tanzu-buildpacks/java 4.1.0 https://github.com/pivotal-cf/tanzu ava tanzu-buildpacks/java 4.0.0 https://github.com/pivotal-cf/tanzu ava tanzu-buildpacks/java 3.6.0 https://github.com/pivotal-cf/tanzu ava tanzu-buildpacks/java 3.6.0 https://github.com/pivotal-cf/tanzu ava tanzu-buildpacks/java-native-image 3.6.0 https://github.com/pivotal-cf/tanzu ava-native-image tanzu-buildpacks/java-native-image 3.4.2 https://github.com/pivotal-cf/tanzu ava-native-image tanzu-buildpacks/java-native-image 3.10.0 https://github.com/pivotal-cf/tanzu ava-native-image tanzu-buildpacks/nginx 0.0.48 tanzu-buildpacks/nginx 0.0.46 tanzu-buildpacks/nginx 0.0.46 tanzu-buildpacks/nodejs 1.1.0 tanzu-buildpacks/nodejs 1.2.3</pre>                                                                                                    |                                    | 1.0.6  |                                       |
| <pre>tanzu-buildpacks/go 1.0.5<br/>tanzu-buildpacks/httpd 0.0.38<br/>tanzu-buildpacks/httpd 0.0.40<br/>tanzu-buildpacks/java 3.8.0 https://github.com/pivotal-cf/tanzu<br/>ava<br/>tanzu-buildpacks/java 3.5.0 https://github.com/pivotal-cf/tanzu<br/>ava<br/>tanzu-buildpacks/java 4.1.0 https://github.com/pivotal-cf/tanzu<br/>ava<br/>tanzu-buildpacks/java 4.0.0 https://github.com/pivotal-cf/tanzu<br/>ava<br/>tanzu-buildpacks/java 3.6.0 https://github.com/pivotal-cf/tanzu<br/>ava<br/>tanzu-buildpacks/java-native-image 3.6.0 https://github.com/pivotal-cf/tanzu<br/>ava-native-image<br/>tanzu-buildpacks/java-native-image 3.9.0 https://github.com/pivotal-cf/tanzu<br/>ava-native-image<br/>tanzu-buildpacks/java-native-image 3.4.2 https://github.com/pivotal-cf/tanzu<br/>ava-native-image<br/>tanzu-buildpacks/java-native-image 3.10.0 https://github.com/pivotal-cf/tanzu<br/>ava-native-image<br/>tanzu-buildpacks/java-native-image 3.10.0 https://github.com/pivotal-cf/tanzu<br/>ava-native-image<br/>tanzu-buildpacks/java-native-image 3.10.0 https://github.com/pivotal-cf/tanzu<br/>ava-native-image<br/>tanzu-buildpacks/java-native-image 3.10.0 https://github.com/pivotal-cf/tanzu<br/>ava-native-image<br/>tanzu-buildpacks/java-native-image 3.10.0 https://github.com/pivotal-cf/tanzu<br/>ava-native-image<br/>tanzu-buildpacks/nodejs 1.1.0<br/>tanzu-buildpacks/nodejs 1.2.3</pre>                                                                                                    | tanzu-buildpacks/go                | 1.0.7  |                                       |
| tanzu-buildpacks/httpd0.0.38tanzu-buildpacks/httpd0.0.39tanzu-buildpacks/httpd0.0.40tanzu-buildpacks/java3.8.0avaavatanzu-buildpacks/java3.5.0tanzu-buildpacks/java4.1.0avatanzu-buildpacks/javatanzu-buildpacks/java4.1.0avatanzu-buildpacks/javatanzu-buildpacks/java4.0.0avatanzu-buildpacks/java-native-imagetanzu-buildpacks/java-native-image3.6.0tanzu-buildpacks/java-native-image3.9.0tanzu-buildpacks/java-native-image3.4.2https://github.com/pivotal-cf/tanzuava-native-image3.10.0tanzu-buildpacks/java-native-image3.10.0tanzu-buildpacks/java-native-image3.10.0tanzu-buildpacks/java-native-image3.10.0tanzu-buildpacks/java-native-image3.10.0tanzu-buildpacks/java-native-image3.10.0tanzu-buildpacks/java-native-image3.10.0tanzu-buildpacks/java-native-image3.10.0tanzu-buildpacks/java-native-image3.10.0tanzu-buildpacks/nginx0.0.48tanzu-buildpacks/nginx0.0.46tanzu-buildpacks/nodejs1.1.0tanzu-buildpacks/nodejs1.2.3                                                                                                    | tanzu-buildpacks/go                | 1.0.9  |                                       |
| tanzu-buildpacks/httpd0.0.39tanzu-buildpacks/httpd0.0.40tanzu-buildpacks/java3.8.0avaavatanzu-buildpacks/java3.5.0https://github.com/pivotal-cf/tanzuavatanzu-buildpacks/java4.1.0avatanzu-buildpacks/javatanzu-buildpacks/java4.0.0avatanzu-buildpacks/java-native-image3.6.0tanzu-buildpacks/java-native-image3.9.0tanzu-buildpacks/java-native-image3.9.0tanzu-buildpacks/java-native-image3.4.2tanzu-buildpacks/java-native-image3.10.0tanzu-buildpacks/java-native-image3.10.0tanzu-buildpacks/java-native-image3.10.0tanzu-buildpacks/java-native-image3.10.0tanzu-buildpacks/java-native-image3.10.0tanzu-buildpacks/java-native-image3.10.0tanzu-buildpacks/nginx0.0.48tanzu-buildpacks/nginx0.0.46tanzu-buildpacks/nodejs1.1.0tanzu-buildpacks/nodejs1.2.3                                                                                                    | tanzu-buildpacks/go                | 1.0.5  |                                       |
| tanzu-buildpacks/httpd0.0.40tanzu-buildpacks/java3.8.0avatanzu-buildpacks/javatanzu-buildpacks/java3.5.0avatanzu-buildpacks/javatanzu-buildpacks/java4.1.0avatanzu-buildpacks/javatanzu-buildpacks/java4.0.0avatanzu-buildpacks/javatanzu-buildpacks/java3.6.0https://github.com/pivotal-cf/tanzuavatanzu-buildpacks/java-native-image3.6.0tanzu-buildpacks/java-native-image3.9.0tanzu-buildpacks/java-native-image3.4.2tanzu-buildpacks/java-native-image3.4.2tanzu-buildpacks/java-native-image3.10.0tanzu-buildpacks/java-native-image3.10.0tanzu-buildpacks/java-native-image3.10.0tanzu-buildpacks/java-native-image3.10.0tanzu-buildpacks/java-native-image3.10.0tanzu-buildpacks/nginx0.0.48tanzu-buildpacks/nginx0.0.46tanzu-buildpacks/nodejs1.1.0tanzu-buildpacks/nodejs1.2.3                                                                                                    | tanzu-buildpacks/httpd             | 0.0.38 |                                       |
| <pre>tanzu-buildpacks/java 3.8.0 https://github.com/pivotal-cf/tanzu<br/>ava<br/>tanzu-buildpacks/java 3.5.0 https://github.com/pivotal-cf/tanzu<br/>ava<br/>tanzu-buildpacks/java 4.1.0 https://github.com/pivotal-cf/tanzu<br/>ava<br/>tanzu-buildpacks/java 4.0.0 https://github.com/pivotal-cf/tanzu<br/>ava<br/>tanzu-buildpacks/java-native-image 3.6.0 https://github.com/pivotal-cf/tanzu<br/>ava-native-image<br/>tanzu-buildpacks/java-native-image 3.9.0 https://github.com/pivotal-cf/tanzu<br/>ava-native-image<br/>tanzu-buildpacks/java-native-image 3.4.2 https://github.com/pivotal-cf/tanzu<br/>ava-native-image<br/>tanzu-buildpacks/java-native-image 3.10.0 https://github.com/pivotal-cf/tanzu<br/>ava-native-image<br/>tanzu-buildpacks/java-native-image 3.10.0 https://github.com/pivotal-cf/tanzu<br/>ava-native-image<br/>tanzu-buildpacks/nginx 0.0.48<br/>tanzu-buildpacks/nginx 0.0.46<br/>tanzu-buildpacks/nodejs 1.1.0<br/>tanzu-buildpacks/nodejs 1.2.3</pre>                                                                                                    | tanzu-buildpacks/httpd             | 0.0.39 |                                       |
| ava<br>tanzu-buildpacks/java<br>ava<br>tanzu-buildpacks/java<br>ava<br>tanzu-buildpacks/java<br>tanzu-buildpacks/java<br>tanzu-buildpacks/java-native-image<br>tanzu-buildpacks/java-native-image<br>tanzu-buildpacks/nginx<br>0.0.48<br>tanzu-buildpacks/ndejs<br>1.2.3                                                                                                    | tanzu-buildpacks/httpd             | 0.0.40 |                                       |
| tanzu-buildpacks/java3.5.0https://github.com/pivotal-cf/tanzuavatanzu-buildpacks/java4.1.0https://github.com/pivotal-cf/tanzuavatanzu-buildpacks/java4.0.0https://github.com/pivotal-cf/tanzuavatanzu-buildpacks/java-native-image3.6.0https://github.com/pivotal-cf/tanzuava-native-image3.9.0https://github.com/pivotal-cf/tanzuava-native-image3.4.2https://github.com/pivotal-cf/tanzuava-native-image3.4.2https://github.com/pivotal-cf/tanzuava-native-image3.10.0https://github.com/pivotal-cf/tanzuava-native-image3.10.0https://github.com/pivotal-cf/tanzuava-native-image3.10.0https://github.com/pivotal-cf/tanzuava-native-image3.10.0https://github.com/pivotal-cf/tanzuava-native-image3.10.0https://github.com/pivotal-cf/tanzuava-native-image3.10.0https://github.com/pivotal-cf/tanzuava-native-image3.10.0https://github.com/pivotal-cf/tanzuava-native-image3.10.0https://github.com/pivotal-cf/tanzuava-native-image3.10.0https://github.com/pivotal-cf/tanzuava-native-image3.10.0https://github.com/pivotal-cf/tanzuava-native-image3.10.0https://github.com/pivotal-cf/tanzuava-native-image3.10.0https://github.com/pivotal-cf/tanzuava-native-image3.10.0https://github.com/pivotal-cf/tanzuava-native-image3.10.0https://github.com/pivotal-cf/tanzu<                                                                                                    | tanzu-buildpacks/java              | 3.8.0  | https://github.com/pivotal-cf/tanzu-j |
| avatanzu-buildpacks/java4.1.0https://github.com/pivotal-cf/tanzuavatanzu-buildpacks/java4.0.0https://github.com/pivotal-cf/tanzuavatanzu-buildpacks/java-native-image3.6.0ava-native-imagetanzu-buildpacks/java-native-imagetanzu-buildpacks/java-native-imagetanzu-buildpacks/java-native-imagetanzu-buildpacks/java-native-imagetanzu-buildpacks/java-native-imagetanzu-buildpacks/java-native-imagetanzu-buildpacks/java-native-imagetanzu-buildpacks/java-native-imagetanzu-buildpacks/java-native-imagetanzu-buildpacks/java-native-imagetanzu-buildpacks/java-native-imagetanzu-buildpacks/java-native-imagetanzu-buildpacks/nginx0.0.48tanzu-buildpacks/nginx0.0.46tanzu-buildpacks/ndejs1.1.0tanzu-buildpacks/nodejs1.2.3                                                                                                    | ava                                |        |                                       |
| <pre>tanzu-buildpacks/java 4.1.0 https://github.com/pivotal-cf/tanzu<br/>ava<br/>tanzu-buildpacks/java 4.0.0 https://github.com/pivotal-cf/tanzu<br/>ava<br/>tanzu-buildpacks/java-native-image 3.6.0 https://github.com/pivotal-cf/tanzu<br/>ava-native-image<br/>tanzu-buildpacks/java-native-image 3.9.0 https://github.com/pivotal-cf/tanzu<br/>ava-native-image<br/>tanzu-buildpacks/java-native-image 3.4.2 https://github.com/pivotal-cf/tanzu<br/>ava-native-image<br/>tanzu-buildpacks/java-native-image 3.10.0 https://github.com/pivotal-cf/tanzu<br/>ava-native-image<br/>tanzu-buildpacks/java-native-image 3.10.0 https://github.com/pivotal-cf/tanzu<br/>ava-native-image<br/>tanzu-buildpacks/nginx 0.0.48<br/>tanzu-buildpacks/nginx 0.0.46<br/>tanzu-buildpacks/nodejs 1.1.0<br/>tanzu-buildpacks/nodejs 1.2.3</pre>                                                                                                    | tanzu-buildpacks/java              | 3.5.0  | https://github.com/pivotal-cf/tanzu-j |
| avatanzu-buildpacks/java4.0.0avahttps://github.com/pivotal-cf/tanzuava3.6.0tanzu-buildpacks/java-native-image3.6.0tanzu-buildpacks/java-native-image3.9.0tanzu-buildpacks/java-native-image3.9.0tanzu-buildpacks/java-native-image3.4.2tanzu-buildpacks/java-native-image3.4.2tanzu-buildpacks/java-native-image3.10.0tanzu-buildpacks/java-native-image3.10.0tanzu-buildpacks/java-native-image3.10.0tanzu-buildpacks/java-native-image3.10.0tanzu-buildpacks/nginx0.0.48tanzu-buildpacks/nginx0.0.46tanzu-buildpacks/nodejs1.1.0tanzu-buildpacks/nodejs1.2.3                                                                                                    | ava                                |        |                                       |
| tanzu-buildpacks/java4.0.0https://github.com/pivotal-cf/tanzuavatanzu-buildpacks/java-native-image3.6.0https://github.com/pivotal-cf/tanzuava-native-image3.9.0https://github.com/pivotal-cf/tanzuava-native-image3.9.0https://github.com/pivotal-cf/tanzuava-native-image3.4.2https://github.com/pivotal-cf/tanzuava-native-image3.4.2https://github.com/pivotal-cf/tanzuava-native-image3.10.0https://github.com/pivotal-cf/tanzuava-native-image3.10.0https://github.com/pivotal-cf/tanzuava-native-image3.10.0https://github.com/pivotal-cf/tanzuava-native-image3.10.0https://github.com/pivotal-cf/tanzuava-native-image3.10.0https://github.com/pivotal-cf/tanzuava-native-image3.10.0https://github.com/pivotal-cf/tanzuava-native-image3.10.0https://github.com/pivotal-cf/tanzuava-native-image3.10.0https://github.com/pivotal-cf/tanzuava-native-image3.10.0https://github.com/pivotal-cf/tanzuava-native-image3.10.0https://github.com/pivotal-cf/tanzuava-native-image3.10.0https://github.com/pivotal-cf/tanzuava-native-image3.10.0https://github.com/pivotal-cf/tanzuava-native-image3.10.0https://github.com/pivotal-cf/tanzuava-native-image3.10.0https://github.com/pivotal-cf/tanzuava-native-image3.10.10https://github.com/pivotal-cf/tanzuava-native-image3.10.10<                                                                                                    | tanzu-buildpacks/java              | 4.1.0  | https://github.com/pivotal-cf/tanzu-j |
| <pre>ava<br/>tanzu-buildpacks/java-native-image 3.6.0 https://github.com/pivotal-cf/tanzu<br/>ava-native-image<br/>tanzu-buildpacks/java-native-image 3.9.0 https://github.com/pivotal-cf/tanzu<br/>ava-native-image<br/>tanzu-buildpacks/java-native-image 3.4.2 https://github.com/pivotal-cf/tanzu<br/>ava-native-image<br/>tanzu-buildpacks/java-native-image 3.10.0 https://github.com/pivotal-cf/tanzu<br/>ava-native-image<br/>tanzu-buildpacks/nginx 0.0.48<br/>tanzu-buildpacks/nginx 0.0.46<br/>tanzu-buildpacks/nodejs 1.1.0<br/>tanzu-buildpacks/nodejs 1.2.3</pre>                                                                                                    | ava                                |        |                                       |
| tanzu-buildpacks/java-native-image3.6.0https://github.com/pivotal-cf/tanzuava-native-image3.9.0https://github.com/pivotal-cf/tanzuava-native-image3.4.2https://github.com/pivotal-cf/tanzutanzu-buildpacks/java-native-image3.4.2https://github.com/pivotal-cf/tanzuava-native-image3.10.0https://github.com/pivotal-cf/tanzuava-native-image3.10.0https://github.com/pivotal-cf/tanzuava-native-image3.10.0https://github.com/pivotal-cf/tanzuava-native-image3.10.0https://github.com/pivotal-cf/tanzuava-native-image0.0.48tanzu-buildpacks/nginx0.0.46tanzu-buildpacks/nodejs1.1.0tanzu-buildpacks/nodejs1.2.3                                                                                                    | tanzu-buildpacks/java              | 4.0.0  | https://github.com/pivotal-cf/tanzu-j |
| ava-native-imagetanzu-buildpacks/java-native-imageava-native-imagetanzu-buildpacks/java-native-imagetanzu-buildpacks/java-native-imagetanzu-buildpacks/java-native-imagetanzu-buildpacks/java-native-imagetanzu-buildpacks/java-native-imagetanzu-buildpacks/java-native-imagetanzu-buildpacks/java-native-imagetanzu-buildpacks/java-native-imagetanzu-buildpacks/nginx0.0.48tanzu-buildpacks/nginx0.0.46tanzu-buildpacks/nodejs1.1.0tanzu-buildpacks/nodejs1.2.3                                                                                                    | ava                                |        |                                       |
| <pre>tanzu-buildpacks/java-native-image 3.9.0 https://github.com/pivotal-cf/tanzu<br/>ava-native-image 3.4.2 https://github.com/pivotal-cf/tanzu<br/>ava-native-image 3.4.2 https://github.com/pivotal-cf/tanzu<br/>ava-native-image 3.10.0 https://github.com/pivotal-cf/tanzu<br/>ava-native-image 0.0.48<br/>tanzu-buildpacks/nginx 0.0.48<br/>tanzu-buildpacks/nodejs 1.1.0<br/>tanzu-buildpacks/nodejs 1.2.3</pre>                                                                                                    | tanzu-buildpacks/java-native-image | 3.6.0  | https://github.com/pivotal-cf/tanzu-j |
| ava-native-imagetanzu-buildpacks/java-native-imageava-native-imagetanzu-buildpacks/java-native-imagetanzu-buildpacks/java-native-imagetanzu-buildpacks/nginx0.0.48tanzu-buildpacks/nginx0.0.46tanzu-buildpacks/nodejs1.1.0tanzu-buildpacks/nodejs1.2.3                                                                                                    | ava-native-image                   |        |                                       |
| <pre>tanzu-buildpacks/java-native-image 3.4.2 https://github.com/pivotal-cf/tanzu<br/>ava-native-image<br/>tanzu-buildpacks/java-native-image 3.10.0 https://github.com/pivotal-cf/tanzu<br/>ava-native-image<br/>tanzu-buildpacks/nginx 0.0.48<br/>tanzu-buildpacks/nginx 0.0.46<br/>tanzu-buildpacks/nodejs 1.1.0<br/>tanzu-buildpacks/nodejs 1.2.3</pre>                                                                                                    | tanzu-buildpacks/java-native-image | 3.9.0  | https://github.com/pivotal-cf/tanzu-j |
| ava-native-imagetanzu-buildpacks/java-native-imageava-native-imagetanzu-buildpacks/nginx0.0.48tanzu-buildpacks/nginx0.0.46tanzu-buildpacks/nodejs1.1.0tanzu-buildpacks/nodejs1.2.3                                                                                                    | ava-native-image                   |        |                                       |
| tanzu-buildpacks/java-native-image3.10.0https://github.com/pivotal-cf/tanzuava-native-image0.0.48tanzu-buildpacks/nginx0.0.46tanzu-buildpacks/nodejs1.1.0tanzu-buildpacks/nodejs1.2.3                                                                                                    | tanzu-buildpacks/java-native-image | 3.4.2  | https://github.com/pivotal-cf/tanzu-j |
| ava-native-imagetanzu-buildpacks/nginx0.0.48tanzu-buildpacks/nginx0.0.46tanzu-buildpacks/nodejs1.1.0tanzu-buildpacks/nodejs1.2.3                                                                                                    | ava-native-image                   |        |                                       |
| tanzu-buildpacks/nginx0.0.48tanzu-buildpacks/nginx0.0.46tanzu-buildpacks/nodejs1.1.0tanzu-buildpacks/nodejs1.2.3                                                                                                    | tanzu-buildpacks/java-native-image | 3.10.0 | https://github.com/pivotal-cf/tanzu-j |
| tanzu-buildpacks/nginx0.0.46tanzu-buildpacks/nodejs1.1.0tanzu-buildpacks/nodejs1.2.3                                                                                                    | ava-native-image                   |        |                                       |
| tanzu-buildpacks/nodejs1.1.0tanzu-buildpacks/nodejs1.2.3                                                                                                    | tanzu-buildpacks/nginx             | 0.0.48 |                                       |
| tanzu-buildpacks/nodejs 1.2.3                                                                                                    |                                    | 0.0.46 |                                       |
|                                                                                                    | 1 5                                | 1.1.0  |                                       |
| tanzy hyildnacka/nadaia 1.2.2                                                                                                    |                                    |        |                                       |
|                                                                                                    | tanzu-buildpacks/nodejs            | 1.2.2  |                                       |
| tanzu-buildpacks/php 0.0.3                                                                                                    |                                    |        |                                       |
| tanzu-buildpacks/php 0.0.5                                                                                                    | tanzu-buildpacks/php               | 0.0.5  |                                       |

To view buildpackages & their individual buildpacks as well as display the order of meta-buildpacks use the --verbose flag

```
kp clusterstore status <store-name> --verbose
```

# **Migrating Buildpacks**

Build Service will never automatically remove buildpackages from the store unless you explicitly remove them. In this way, users can continue to use older buildpacks until the operator is ready to migrate them.

How you migrate is entirely dependent on the configuration of your Builder resources: \* Builders that do not provide a buildpack version will automatically update to the latest buildpack version if it is available. \* Builders that explicitly specify a buildpack version will not update automatically.

With the above in mind, migrating buildpackages in the store is as simple as kp clusterstore adding newer buildpackages and kp clusterstore removeing older buildpackages as necessary.

If you'd like fine-grained control over buildpack updates, you can create multiple stores to manage

buildpack versions. Then, you can point individual builders at the desired store. Each store can be updated as needed without affecting other builders or fanning out large, sweeping changes.

# Corresponding kpack Resource

All Build Service builders utilize cluster scoped Store Resources.

# **Managing Builders**

A Builder is a Tanzu Build Service resource used to manage Cloud Native Buildpack builders.

Builders contain a set of buildpacks and a stack that will be used to create images.

There are two types of Builders:

- Cluster Builders: Cluster-scoped Builders
- Builders: Namespace-scoped Builders

Note: Only Build Service Admins can manage Cluster Builders.

The kp CLI can be used to manage builders and clusterbuilders. The help text is published here.

```
$ kp builder
Builder Commands
Usage:
 kp builder [command]
Aliases:
 builder, builders, bldrs, bldr
Available Commands:
 create Create a builder
 delete
           Delete a builder
            List available builders
 list
           Patch an existing builder configuration
 patch
           Create or patch a builder
 save
 status
           Display status of a builder
Flags:
 -h, --help help for builder
Use "kp builder [command] --help" for more information about a command.
```

```
$ kp clusterbuilder
ClusterBuilder Commands
Usage:
   kp clusterbuilder [command]
Aliases:
   clusterbuilder, clusterbuilders, clstrbldrs, clstrbldr, cbldrs, cbldr, cbs, cb
Available Commands:
   create Create a cluster builder
```

| delete  | Delete a cluster builder                        |  |  |
|---------|-------------------------------------------------|--|--|
| list    | List available cluster builders                 |  |  |
| patch   | Patch an existing cluster builder configuration |  |  |
| save    | Create or patch a cluster builder               |  |  |
| status  | Display cluster builder status                  |  |  |
|         |                                                 |  |  |
| Flags:  |                                                 |  |  |
| -h,help | help for clusterbuilder                         |  |  |

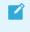

**Note:** These docs assume kp cli v0.4.\* from TBS release v1.3.\*. If a feature is not working, you may need to upgrade your cli.

### **Creating a Builder**

Use the kp cli to create a Builder:

Cluster Builder:

```
kp clusterbuilder create <name> --tag <tag> --order <order> --stack <stack> --s
tore <store>
```

kp clusterbuilder create <name> --tag <tag> --stack <stack> --store <store> --b
uildpack <buildpack>

• Builder:

```
kp builder create <name> --tag <tag> --order <order> --stack <stack> --store <s
tore> --namespace <namespace>
```

```
kp builder create <name> --tag <tag> --stack <stack> --store <store> --namespac
e <namespace> --buildpack <buildpack>
```

Where:

- name: The name of the builder.
- tag: The registry location where the builder will be created.
- stack: The name of the stack to be used by the builder.
- store: The name of the store containing the buildpacks that will be used by the builder.
- namespace The kubernetes namespace for the builder (for Builders only)
- order: The local path to the buildpack order YAML that the builder will use. Sample order YAML files will be available on the VMware Tanzu Build Service Dependencies page on Tanzu Network. For more information about listing buildpacks in groups in the order YAML, see builder.toml in the Buildpacks.io documentation.

Example order YAML file that would be used by a builder designed to build NodeJS and Java apps:

```
group:id: tanzu-buildpacks/nodejs
```

```
- group:
- id: tanzu-buildpacks/java
```

 buildpack: Buildpack id and optional version in the form of either '@' or ''. Repeat for each buildpack in order, or supply once with comma-separated list. This cannot be combined with --order. All supplied buildpacks will be in the same group.

#### Patching a Builder

You can update a Builder resource using the kp cli. To update a builder given a name, run:

Cluster Builder:

kp clusterbuilder patch <name> --order <order> --stack <stack> --store <store>

```
kp clusterbuilder patch <name> --stack <stack> --store <store> --buildpack <bui
ldpack>
```

• Builder:

```
kp builder patch <name> --order <order> --stack <stack> --store <store> --names
pace <namespace>
```

```
kp builder patch <name> --stack <stack> --store <store> --namespace <namespace>
    -buildpack <buildpack>
```

kp ccb patch and kp cb patch are respective aliases.

Where:

- name: The name of the builder.
- stack: The name of the stack to be used by the builder.
- store: The name of the store containing the buildpacks that will be used by the builder.
- namespace The kubernetes namespace for the builder (for Builders only)
- order: The local path to the buildpack order YAML that the builder will use. Sample order YAML files will be available on the VMware Tanzu Build Service Dependencies page on Tanzu Network. For more information about listing buildpacks in groups in the order YAML, see builder.toml in the Buildpacks.io documentation.

Example order YAML file that would be used by a builder designed to build NodeJS and Java apps:

```
---
- group:
    - id: paketo-buildpacks/bellsoft-liberica
    - id: paketo-buildpacks/gradle
- group:
    - id: paketo-buildpacks/nodejs
```

 buildpack: Buildpack id and optional version in the form of either '@' or ''. Repeat for each buildpack in order, or supply once with comma-separated list. This cannot be combined with --order. All supplied buildpacks will be in the same group.

**Note:** The `tag` (location in a registry) of a builder cannot be modified. To change this field, you must create a new builder.

#### **Saving Builders**

Users can create or update a Builder/ClusterBuilder using the save command. The kp builder/clusterbuilder save command is used exactly the same as kp builder/clusterbuilder create and kp builder/clusterbuilder update, but it will determine if a builder/clusterbuilder needs to be created or updated.

To save a Builder/ClusterBuilder:

• Cluster Builder:

```
kp clusterbuilder save <name> --tag <tag> --order <order> --stack <stack> --sto
re <store>
```

kp clusterbuilder save <name> --tag <tag> --stack <stack> --store <store> --bui
ldpack <buildpack>

Builder:

kp builder save <name> --tag <tag> --order <order> --stack <stack> --store <sto
re> --namespace <namespace>

kp builder save <name> --tag <tag> --stack <stack> --store <store> --namespace
<namespace> --buildpack <buildpack>

Where:

- name: The name of the builder.
- tag: The registry location where the builder will be created.
- stack: The name of the stack to be used by the builder.
- store: The name of the store containing the buildpacks that will be used by the builder.
- namespace The kubernetes namespace for the builder (for Builders only)
- order: The local path to the buildpack order YAML that the builder will use. Sample order YAML files will be available on the VMware Tanzu Build Service Dependencies page on Tanzu Network. For more information about listing buildpacks in groups in the order YAML, see builder.toml in the Buildpacks.io documentation.

Example order YAML file that would be used by a builder designed to build NodeJS and Java apps:

```
---
- group:
- id: paketo-buildpacks/bellsoft-liberica
```

```
id: paketo-buildpacks/gradlegroup:id: paketo-buildpacks/nodejs
```

 buildpack: Buildpack id and optional version in the form of either '@' or ''. Repeat for each buildpack in order, or supply once with comma-separated list. This cannot be combined with --order. All supplied buildpacks will be in the same group.

#### **Deleting Builders**

To delete a Builder:

• Cluster Builder:

kp clusterbuilder delete <builder name>

• Builder:

kp builder delete <builder name> --namespace <namespace>

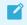

**Warning:** Deleting a builder will prevent image configs that reference that builder from successfully building again.

#### **Retrieving Builder Details**

To get builder details:

Cluster Builder:

```
kp clusterbuilder status <builder-name>
```

• Builder:

kp builder status <builder-name> --namespace <namespace>

Example:

```
$ kp clusterbuilder status tiny
Status:
            Ready
Image:
             gcr.io/my-repo/tiny@sha256:07d94db2e3e9f43cba67c389f1c83e4eac821aa83084a
88136ed8d431b37f008
Stack: io.paketo.stacks.tiny
Run Image: gcr.io/cf-build-service-dev-219913/ssuresh/install/run@sha256:e9159f0ef2
3c28b943cfb1b5d5be9638b67211f6ff0bd3fae35ff4b499136152
BUILDPACK ID
                                             VERSION
                                                       HOMEPAGE
paketo-buildpacks/graalvm
                                             4.0.0
                                                       https://github.com/paketo-bui
ldpacks/graalvm
tanzu-buildpacks/go-dist
                                            0.1.3
paketo-buildpacks/gradle
                                             3.5.0
                                                       https://github.com/paketo-bui
ldpacks/gradle
paketo-buildpacks/sbt
                                             3.6.0 https://github.com/paketo-bui
```

| ldpacks/sbt                                |        |                               |
|--------------------------------------------|--------|-------------------------------|
| paketo-buildpacks/maven                    | 3.2.1  | https://github.com/paketo-bui |
| ldpacks/maven                              |        |                               |
| tanzu-buildpacks/dep                       | 0.0.10 |                               |
| paketo-buildpacks/spring-boot              | 3.5.0  | https://github.com/paketo-bui |
| ldpacks/spring-boot                        |        |                               |
| paketo-buildpacks/leiningen                | 1.2.1  | https://github.com/paketo-bui |
| ldpacks/leiningen                          |        |                               |
| paketo-buildpacks/spring-boot-native-image | 2.0.0  | https://github.com/paketo-bui |
| ldpacks/spring-boot-native-image           |        |                               |
| paketo-buildpacks/executable-jar           | 3.1.3  | https://github.com/paketo-bui |
| ldpacks/executable-jar                     |        |                               |
| tanzu-buildpacks/go-build                  | 0.0.23 |                               |
| paketo-buildpacks/environment-variables    | 2.1.2  | https://github.com/paketo-bui |
| ldpacks/environment-variables              |        |                               |
| paketo-buildpacks/procfile                 | 3.0.0  | https://github.com/paketo-bui |
| ldpacks/procfile                           |        |                               |
| paketo-buildpacks/image-labels             | 2.0.6  | https://github.com/paketo-bui |
| ldpacks/image-labels                       |        |                               |
| tanzu-buildpacks/dep-ensure                | 0.0.29 |                               |
| tanzu-buildpacks/go-mod-vendor             | 0.0.26 |                               |
| tanzu-buildpacks/java-native-image         | 3.10.0 | https://github.com/pivotal-cf |
| /tanzu-java-native-image                   |        |                               |
| tanzu-buildpacks/go                        | 1.0.9  |                               |
|                                            |        |                               |
|                                            |        |                               |
| DETECTION ORDER                            |        |                               |
| Group #1                                   |        |                               |
| tanzu-buildpacks/go@1.0.9                  |        |                               |
| Group #2                                   |        |                               |
| tanzu-buildpacks/java-native-image@3.10.0  |        |                               |
| Group #3                                   |        |                               |
| paketo-buildpacks/procfile@3.0.0           |        |                               |
| ·                                          |        |                               |

### **Listing Builders**

To list all builders available to the current user:

• Cluster Builder:

kp clusterbuilder list

• Builder:

kp builder list --namespace <namespace>

#### Corresponding kpack Resources

All Build Service Builders are represented as kpack resources.

- Builder
- ClusterBuilder

### Pinning Buildpack versions

You can pin buildpack versions by specifying the version for buildpacks in the order file.

As an **example**, consider the clusterbuilder created below:

```
kp cb create pinned \
    --tag my-registry.io/example/pinned \
    --order order.yaml
```

where the contents of order.yaml file is

```
group:
id: tanzu-buildpacks/php
version: 0.0.5
group:
id: tanzu-buildpacks/nodejs
version: 1.3.0
```

**Note:** When a buildpack version is pinned, Images that use the Builder will not initiate new Builds due to new Buildpack versions. For best practice, only pin a buildpack version when necessary.

#### Update Lifecycle

All builders make use of a lifecycle. A lifecycle orchestrates buildpack execution, then assembles the resulting artifacts into a final app image. Within Build Service, it will be uploaded to the canonical registry, which is the docker-repository specified during TBS install. More information on lifecycles can be found here.

To update the lifecycle that will be used by builders:

```
kp lifecycle update --image <image-tag>
...
```

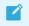

Note: You must have credentials to access the registry on your machine.

## Managing Custom Stacks

A CustomStack is a resource that allows users to create a customized ClusterStack from Ubuntu 18.04 (Bionic Beaver) and UBI7/UBI8 non-minimal based OCI images.

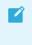

**Note:** Customstacks created with UBI7/UBI8 images do not currently support adding packages, mixins, or caCerts. Currently, only the Java Tanzu Buildpacks support CustomStacks that use UBI images

CustomStacks can be used to:

- Convert a pre-existing base image that you'd like to use with TBS into a ClusterStack resource.
- Add required stack metadata to base images.
- Add CA certificates to build and/or run image.
- Add packages and mixin labels to build and/or run image.
- Set CNB user and group IDs.

#### Creating a CustomStack

A CustomStack is created by running kubect1 apply with a resource configuration file. The following defines the relevant fields of the CustomStack resource spec in more detail:

- source: The location of base images used for building the stack. See more info in Source Configuration.
- destination: The location to publish built images and optional ClusterStack. See more info in Destination Configuration.
- caCerts: References to config maps of CA certificates to add to one or both of the stack images.
- packages: List of packages to install on one or both of the stack images. A list of all available packages can be found here.
- mixins: List of mixin labels to add to one or both of the stack images. Information on the mixins concept can be found here.
- service-account-name: Name of service account with secret containing credentials to push to registry.
- user: User and group ID of the CNB user
  - Not required if the user is already present in metadata.

If the user and/or group ID do not exist on the image, they will be created.

#### Source Configuration

The source field describes the base images for the CustomStack. It can be configured in exactly one of the following ways:

Registry Images

```
source:
  registryImages:
    build:
        image: <build-base-image>
    run:
        image: <run-base-image>
```

- build-base-image: The fully qualified reference of the build base image.
- run-base-image: The fully qualified reference of the run base image.
- Stack

```
stack:
  name: <cluster-stack-name>
  kind: ClusterStack
```

• cluster-stack-name: Name of ClusterStack to base CustomStack images on.

#### **Destination Configuration**

The destination field describes where the built images will be published and if a ClusterStack should be created.

```
destination:
  build:
    tag: <output-build-image-tag>
  run:
    tag: <output-run-image-tag>
  stack: # Optional
    name: <output-cluster-stack-name>
  kind: ClusterStack
```

- output-build-image-tag: The registry location where the build image will be created.
- output-run-image-tag: The registry location where the run image will be created.
- output-cluster-stack-name: Name of ClusterStack to create with CustomStack images

#### Example CustomStack from Registry Images

```
apiVersion: v1
kind: ConfigMap
metadata:
   name: build-ca-certs
data:
   cert-1: |
```

```
----BEGIN CERTIFICATE----
    . . .
   ----END CERTIFICATE----
  cert-2: |
    ----BEGIN CERTIFICATE----
    . . .
    ----END CERTIFICATE----
_ _ _
apiVersion: v1
kind: ConfigMap
metadata:
 name: run-ca-certs
data:
  cert-3: |
   ----BEGIN CERTIFICATE----
    . . .
    ----END CERTIFICATE----
_ _ _
apiVersion: stacks.stacks-operator.tanzu.vmware.com/v1alpha1
kind: CustomStack
metadata:
 name: stack-sample
spec:
 source:
   registryImages:
     build:
       image: paketobuildpacks/build@sha256:ae88191cc5bfd0dcd2938954f20d5df5060a562af
8e3d65a92a815612054537c
      run:
       image: paketobuildpacks/run@sha256:48f67dcb3f2b27403de80193e34abd3172b3fbdfdd8
7e452721aba90ea68fc66
  destination:
   build:
      tag: my.registry.io/final-build-image
    run:
     tag: my.registry.io/final-run-image
    stack: # Optional
     name: stack-sample-cluster-stack
     kind: ClusterStack
  caCerts: # Optional
   buildRef: # Optional
     name: build-ca-certs
   runRef: # Optional
     name: run-ca-certs
  packages: # Optional
    - name: cowsay
    - name: cowsay-off
    - name: fortune
     phase: build
    - name: rolldice
      phase: run
  mixins: # Optional
    - name: set=build-utils
     phase: build
    - name: set=run-utils
     phase: run
    - name: set=shared-utils
  serviceAccountName: default
  user: # Optional
```

userID: 1000 groupID: 1000

#### Example CustomStack from ClusterStack

```
apiVersion: v1
kind: ConfigMap
metadata:
 name: build-ca-certs
data:
  cert-1: |
   ----BEGIN CERTIFICATE----
    . . .
   ----END CERTIFICATE----
  cert-2: |
    ----BEGIN CERTIFICATE----
    . . .
    ----END CERTIFICATE----
_ _ _
apiVersion: v1
kind: ConfigMap
metadata:
 name: run-ca-certs
data:
 cert-3: |
   ----BEGIN CERTIFICATE----
    . . .
    ----END CERTIFICATE----
___
apiVersion: stacks.stacks-operator.tanzu.vmware.com/vlalphal
kind: CustomStack
metadata:
 name: stack-sample
spec:
  source:
   stack:
     name: stack-sample-cluster-stack
     kind: ClusterStack
  destination:
   build:
     tag: my.registry.io/final-build-image
    run:
     tag: my.registry.io/final-run-image
    stack: # Optional
     name: final-stack-sample-cluster-stack
     kind: ClusterStack
  caCerts: # Optional
   buildRef: # Optional
     name: build-ca-certs
   runRef: # Optional
     name: run-ca-certs
  packages: # Optional
    - name: cowsay
    - name: cowsay-off
    - name: fortune
     phase: build # Optional
    - name: rolldice
     phase: run # Optional
```

```
mixins: # Optional
- name: set=build-utils
phase: build # Optional
- name: set=run-utils
phase: run # Optional
- name: set=shared-utils
serviceAccountName: default
user: # Optional
userID: 1000 # Optional
groupID: 1000 # Optional
```

#### Debugging CustomStacks

When a CustomStack is created, a pod is created in the same namespace which will modify the base image and push the resulting stack image to the registry. The pod will be named stack-pod-<customstack-name>-<number>, where:

- customstack-name: The name of your CustomStack
- number: The revision of your CustomStack. This will be incremented by one each time a new spec is applied.

The ten latest pods are kept around for debugging purposes. To debug a failing CustomStack, check the logs of the corresponding pod: kubectl logs c create-build-image/create-run-image>, where:

- pod-name: The name of the pod
- create-build-image/create-run-image: The container whose logs you would like to see.
  - create-build-image for logs related to creating the build image.
  - create-run-image for logs related to create the run image.

### **RBAC in Tanzu Build Service**

Given that Tanzu Build Service supports functionality most customers would likely want to restrict to only certain users, we encourage utilization of RBAC as a best practice if Tanzu Build Service is to be broadly deployed for usage by many users.

#### **RBAC using Projects Operator**

Projects Operator can be installed on the cluster to simplify RBAC management.

Projects Operator extends kubernetes with a Project CRD and corresponding controller. Projects are intended to provide isolation of kubernetes resources on a single kubernetes cluster. A Project is essentially a kubernetes namespace along with a corresponding set of RBAC rules.

As part of the Projects Operator installation, you can specify the ClusterRole to apply for each Project using the CLUSTER\_ROLE\_REF environment variable. The TBS installation comes with a ClusterRole called build-service-user-role which can be used for this purpose.

#### **RBAC Support in Tanzu Build Service**

Tanzu Build Service is installed with 2 Kubernetes ClusterRoles that can be used for RBAC for Build Service users and admins:

- build-service-user-role
- build-service-admin-role

#### **Build Service User Role**

This should be used for users that will create Images and Builds.

To view the configuration for this role:

kubectl get clusterrole build-service-user-role -o yaml

To use this ClusterRole you should create a RoleBinding with an existing user.

Example:

```
apiVersion: rbac.authorization.k8s.io/v1
kind: RoleBinding
metadata:
   name: my-build-service-user-role-binding
   namespace: my-build-namespace
roleRef:
   apiGroup: rbac.authorization.k8s.io
```

```
kind: ClusterRole
name: build-service-user-role
subjects:
- kind: User
name: my-user
```

#### **Build Service Admin Role**

This should be used for admin users that will operate Tanzu Build Service.

To view the configuration for this role:

kubectl get clusterrole build-service-admin-role -o yaml

To use this ClusterRole you should create a RoleBinding or ClusterRoleBinding with an existing user.

Example:

```
---
apiVersion: rbac.authorization.k8s.io/v1
kind: ClusterRoleBinding
metadata:
   name: my-build-service-admin-role-binding
roleRef:
   apiGroup: rbac.authorization.k8s.io
   kind: ClusterRole
   name: build-service-admin-role
subjects:
   kind: User
   name: my-cluster-wide-admin-user
```

## Using Tanzu Build Service in Cl

This topic describes how to best leverage Tanzu Build Service in a Continuous Integration context to build applications and keep them up-to-date at scale.

### Example: Using Tanzu Build Service in CI/CD

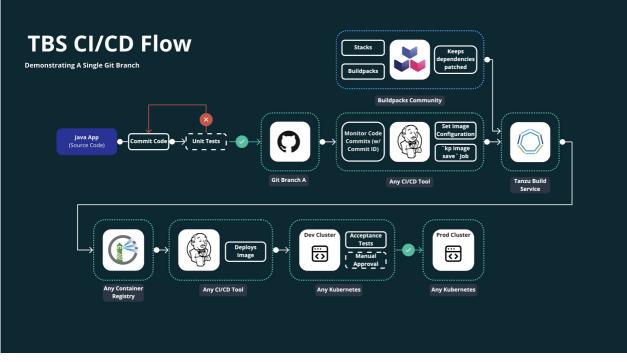

This example shows using an Image resource with git source in a development-to-production CI/CD pipeline flow.

Let's split this up into each step.

1. Run unit tests & merge to branch

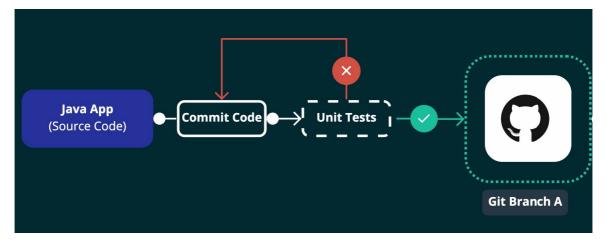

This step shows a typical initial unit testing CI flow.

- 1. Developer pushes code to feature branch
- 2. CI/CD runs unit tests on that branch
- 3. Once tests have passed, the feature branch is merged to release branch (Git Branch A)
- 2. Update Tanzu Build Service Image Configuration in CI/CD

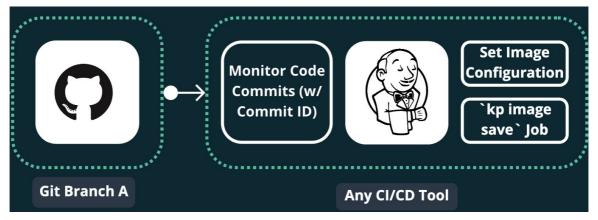

After unit tests pass, CI/CD must tell TBS to build the registry image using the git commit that passed tests.

For example:

Jenkins job that runs the following after unit tests with the successful <git-commit>:

kp image save my-image --git-revision <git-commit>

3. Tanzu Build Service builds the OCI registry image using the git commit

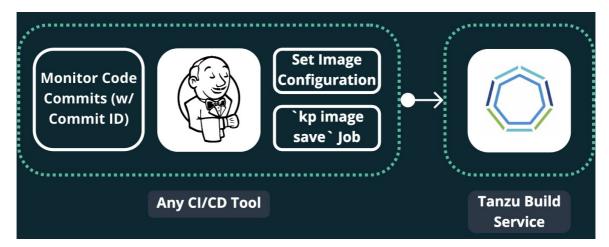

Here TBS works its magic and builds a new registry image using the git commit set in the previous step and the latest app dependencies (Stacks & Buildpacks).

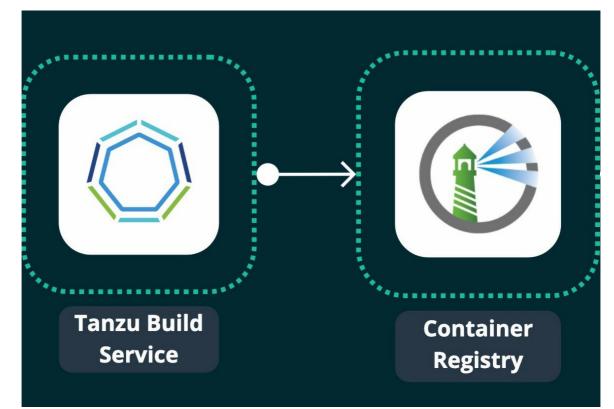

4. Tanzu Build Service pushes the built image to your registry

After the build finishes, TBS writes the resulting image to a container registry such as Harbor.

This image reference can be found with:

kp image status <image-name>

or

kp build status <image-name> -b <build-number>

5. Using CI/CD, deploy the built image to a Dev/QA Kubernetes cluster

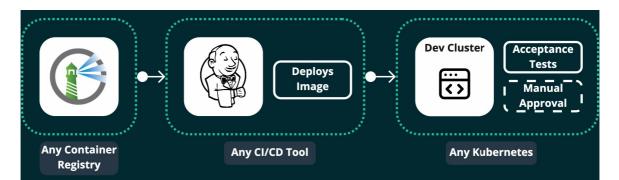

Now that the image is available in your registry, it can be deployed to any kubernetes cluster. In this example, it is deployed to a Dev Cluster for acceptance testing and QA/manual approval.

There are a couple of ways to trigger this job:

- Using registry webhooks (such as Harbor's) to trigger a CI/CD job
- If you are using Concourse CI: the Concourse kpack Resource
- Write your own polling mechanism to check for new images in your registry
- 6. Once the app has been vetted, deploy to production!

| Dev Cluster | Acceptance<br>Tests<br>Manual<br>Approval | <br>Prod Cluster |
|-------------|-------------------------------------------|------------------|
| Any Kub     | ernetes                                   | Any Kubernetes   |

The same way the image was deployed to the Dev Cluster, the image can be pushed to production.

7. Bonus: Dependencies are kept up to date for secure app images

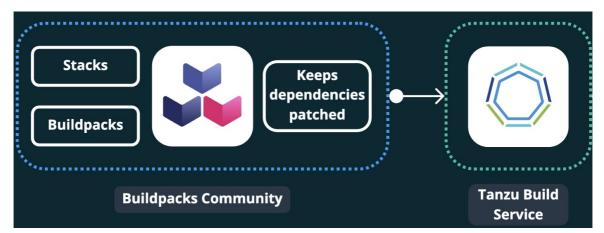

Images are kept up to date with the latest dependencies provided via Stacks and Buildpacks from the Cloud Native Buildpacks community which are released for TBS as Tanzu Buildpacks on Tanzu Network.

As of TBS 1.2, these dependencies are automatically updated. These dependency updates can also be done with the kp cli in CI/CD by running:

```
kp import -f descriptor.yaml
```

When dependencies are updated, affected apps are rebuilt to be promoted using steps 5 & 6.

## **Frequently Asked Questions**

### How do Cloud Native Buildpacks (CNBs), kpack, and Tanzu Build Service overlap and differ?

**CNBs** are build tools that adhere to the CNB v3 Specification and transform source code into an OCI compliant runnable image. The v3 specification, lifecycle, and local CLI (pack) are governed by the open source Cloud Native Buildpacks project.

kpack is a collection of open source resource controllers that together function as a Kubernetes native build service. The product provides a declarative image type that builds an image and schedules image rebuilds when dependencies of the image change. kpack is a platform implementation of CNBs in that it utilizes CNBs and the v3 lifecycle to execute image builds.

**Tanzu Build Service** is a commercial product owned and operated by VMware that utilizes kpack and CNBs. Build Service provides additional abstractions intended to ease the use of the above technologies in Enterprise settings. These abstractions are covered in detail throughout the documentation on this site. Additionally, customers of Build Service are entitled to support and VMware Tanzu buildpacks.

# Why do I see two images in the image registry after a successful build?

By default Build Service will tag each built image twice. The first tag will be the configured image tag. The second tag will be a unique tag with the build number and build timestamp. The second tag is added to ensure that previous images are not deleted on registries that garbage collect untagged images.

#### How does TBS work in air gapped environments?

Build Service is installed and deployed using Carvel tools. Therefore, the imgpkg copy command can create a .tar file composed of the kubernetes config and images required to successfully install Build Service. The imgpkg copy command also ensures that all the images can be relocated to air-gapped registries, and by providing the credentials to the air-gapped registry when executing the kapp install command, Build Service can then use that secret to pull images from said registry, hence working in air-gapped environments.

Currently, kbld package and kbld unpackage must be used to import dependencies to an air-gapped environment.

For more details on air-gapped installation, see Installation to Air-Gapped Environment.

For more details on air-gapped builds, see Offline Builds.

#### Is there documentation on supported Tanzu Buildpacks?

Yes, documentation is available on Tanzu Buildpacks Documenation.

# Why do I get an X509 error from Build Service when trying to create an image in my registry?

When interacting with a registry or a git repo that has been deployed using a self signed certificate, Build Service must be provided with the certificate during install time. Unfortunately, you will either need to target a registry that does not have self signed certificates or re-install Build Service to work with this registry.

#### How do I configure a secret to publish images to Dockerhub?

1. Create a dockerhub secret with the kp cli:

kp secret create my-dockerhub-creds --dockerhub DOCKERHUB-USERNAME

Where DOCKERHUB-USERNAME is your dockerhub username You will be prompted for your dockerhub password

## How can I configure an image resource to pull from a private GitHub repository?

1. Create a github secret with the kp cli:

Using a git ssh key

```
kp secret create my-git-ssh-cred --git git@github.com --git-ssh-key PATH-TO-GIT
HUB-PRIVATE-KEY
```

Where PATH-TO-GITHUB-PRIVATE-KEY is the absolute local path to the github ssh private key

Or with a basic auth github username and password

```
kp secret create my-git-cred --git https://github.com --git-user GITHUB-USERNA
ME
```

Where GITHUB-USERNAME is your github username You will be prompted for your github password

## Why do some builds fail with "Error: could not read run image: \*"?

The run image must be publicly readable or readable with the registry credentials configured in a project/namespace.

To see where the build service run image is located run: kp stack status STACK-NAME.

If you cannot make the run image publicly readable, you must kp to create a registry secret within the namespace where your builds reside. This can be accomplished using kp secret create.

# Why don't my image builds appear in my Harbor v1.X.X registry?

There is a known bug in Harbor that, at times, prevents the UI from showing images. If you are unable to see a recently built image in the Harbor UI, try pulling it using the docker CLI to verify that it exists.

# How do I fix "unsupported status code 500" when creating a builder on my Harbor v2.X.X registry?

Some builders are very large and can overwhelm Harbor's default database connection. You can remediate this issue by increasing the database.maxOpenConns setting in the helm values.yaml file. Increase this value from 100 to 300. The exact setting can be found here.

# How do I configure credentials for using gcr as my installation registry?

You can use Google Container Registry for your Tanzu Build Service installation registry.

If you have trouble configuring the registry credentials for gcr when following the install docs, use the following to set the gcr credentials:

```
registry_name="_json_key"
registry_password="$(cat /path/to/gcp/service/account/key.json)"
ytt -f /tmp/bundle/values.yaml \
    -f /tmp/bundle/config/ \
    -v docker_repository='<IMAGE-REPOSITORY>' \
    -v docker_username="$registry_name" \
    -v docker_password="$registry_password" \
    kbld -f /tmp/bundle/.imgpkg/images.yml -f- \
    kapp deploy -a tanzu-build-service -f- -y
```

#### Can I configure a proxy for my Tanzu Build Service?

TBS can be configured with a proxy at installation time by specifying additional parameters:

- http\_proxy: The HTTP proxy to use for network traffic.
- https\_proxy: The HTTPS proxy to use for network traffic.
- no\_proxy: A comma-separated list of hostnames, IP addresses, or IP ranges in CIDR format that should not use a proxy.

**Note:** When proxy server is enabled using http\_proxy and/or https\_proxy, traffic to the kubernetes API server will also flow through the proxy server. This is a known limitation and can be circumvented by using no\_proxy to specify the kubernetes API server.

```
ytt -f /tmp/bundle/values.yaml \
  -f /tmp/bundle/config/ \
  -v docker_repository='<IMAGE-REPOSITORY>' \
  -v docker_username='<REGISTRY-USERNAME>' \
  -v docker_password='<REGISTRY-PASSWORD>' \
  -v http_proxy='<HTTP-PROXY-URL>' \
  -v https_proxy='<HTTPS-PROXY-URL>' \
  -v no_proxy='<KUBERNETES-API-SERVER-URL>' \
  | kbld -f /tmp/bundle/.imgpkg/images.yml -f- \
  | kapp deploy -a tanzu-build-service -f- -y
```

#### How do I build my app locally using kpack builders?

You can use the pack cli with your kpack builders to test them locally before checking in your code. By using your kpack builder locally, you can guarantee that the buildpacks, stacks, and lifecycle used to build the image config will also be used by the pack CLI, resulting in a container image that is the exact same, whether it is built by kpack or pack.

**Note:** Make sure that you `docker login` to the image repository containing your kpack builder.

```
pack build my-app --path ~/workspace/my-app --builder gcr.io/my-project/my-image:lates
t --trust-builder
```

#### What can I do with the kp --dry-run and --output flags?

From kp CLI v1.0.3+ the --dry-run and --output flags are made available to kp commands that create or update any kpack Kubernetes resources.

The --dry-run flag lets you perform a quick validation with no side-effects as no objects are sent to the server. And the --output flag lets you view the resource in yaml or json format.

The --dry-run-with-image-upload flag is similar to the --dry-run flag in that no kpack Kubernetes resources are updated. This flag is provided as a convenience for kp commands that can output Kubernetes resource with generated container image references.

For example, consider the command below

```
$ kp clusterstack create test-stack \
    --dry-run \
    --output yaml \
    --build-image gcr.io/paketo-buildpacks/build@sha256:f550ab24b72586cb26215817b874b9e9e
c2ca615ede03206833286934779ab5d \
    --run-image gcr.io/paketo-buildpacks/run@sha256:21c1fb65033ae5a765a1fb44bfefdea37024c
```

eac86ac6098202b891d27b8671f

```
Creating ClusterStack... (dry run)
Uploading to 'gcr.io/my-project/my-repo'... (dry run)
Skipping 'gcr.io/my-project/my-repo/build@sha256:f550ab24b72586cb26215817b874b
9e9ec2ca615ede03206833286934779ab5d'
Skipping 'qcr.io/my-project/my-repo/run@sha256:21c1fb65033ae5a765a1fb44bfefdea
37024ceac86ac6098202b891d27b8671f'
apiVersion: kpack.io/vlalphal
kind: ClusterStack
metadata:
  creationTimestamp: null
 name: test-stack
spec:
 buildImage:
   image: gcr.io/my-project/my-repo/build@sha256:f550ab24b72586cb26215817b874b9e9ec2c
a615ede03206833286934779ab5d
 id: io.buildpacks.stacks.bionic
  runImage:
    image: gcr.io/my-project/my-repo/run@sha256:21c1fb65033ae5a765a1fb44bfefdea37024ce
ac86ac6098202b891d27b8671f
status:
 buildImage: {}
  runImage: {}
```

The resource yaml output above has the relocated build and run image urls. However, the images were never uploaded.

If you now apply the resource output using kubect1 apply -f as shown below, then the resource will be created but will be faulty since the referenced images do not exist.

Running the same command above with the --dry-run-with-image-upload flag (instead of --dry-run) ensures the created resource refers to images exist.

#### Does TBS support Azure Devops for git repositories

Yes! Azure DevOps Git is fully supported as of TBS 1.2

#### Why do I get a "repository does not exist" error when I use

### ECR Registry?

ECR is supported but requires manually creating each repository that TBS will use. With other registries, the repositories will be created automatically.

#### How do I troubleshoot a failed build?

Like many Kubernetes native products, operating TBS involves orchestrating resources that depend on each other to function. If a resource is in a "not ready" state it is likely that there is a problem with one of the resources it depends on.

If you are encountering a not ready Image, check and see which builder it uses and then check the status of that builder for additional information that could help you troubleshoot the problem.

```
$ kp image status <image-name>
```

```
$ kp clusterbuilder status <clusterbuilder-name>
```

Similarly, if a builder resource is in a "not ready" state, it is possible that there is a problem with the clusterstack or clusterstore resources it is referencing.

```
$ kp clusterstack status <clusterstack-name> --verbose
```

```
$ kp clusterstore status <clusterstore-name> --verbose
```

All Build Service concepts are also Kubernetes resources. Therefore, customers can interact with them using the *kubectl* CLI to see all the information that can be provided by the Kubernetes API.

```
$ kubectl describe image <image-name>
```

\$ kubectl describe clusterbuilder <clusterbuilder-name>

#### How do I troubleshoot an UNAUTHENTICATED error?

#### During imgpkg copy

1. Ensure you are logged in locally to both registries with:

```
docker logout registry.tanzu.vmware.com && docker login registry.tanzu.vmware.com
docker logout <tbs-registry> && docker login <tbs-registry>
```

- 2. On linux, if you have installed docker with snap you will need to copy /root/snap/docker/471/.docker/config.json to ~/.docker/config.json which is where imgpkg is looking for the docker credentials
- 3. Ensure your credentials have write access to your registry with docker push <registry>/<build-service-repository> this is the same repository used during install with the ytt/kapp command

#### During kp import

1. Ensure you are logged in locally to both registries with:

```
docker logout registry.tanzu.vmware.com && docker login registry.tanzu.vmware.com
docker logout <tbs-registry> && docker login <tbs-registry>
```

- 2. Ensure the credentials used to install TBS have write access to your registry as they sometimes differ from local credentials
- Use docker login <tbs-registry> using the credentials used to install TBS with ytt/kapp
- Try to docker push <tbs-registry>/<build-service-repository> this is the same repository used during install with the ytt/kapp command

#### Why does TBS leave behind pods after builds on my Cluster?

All TBS builds happen in pods. By default, TBS will not delete the last ten successful builds and the last ten failed builds for the purpose of providing historical logging and debugging. If this behavior is not desired, users can configure the number of stored build pods by modifying the failedBuildHistoryLimit and successBuildHistoryLimit on the Image resource. This is not currently supported in the kp CLI, but users can apply yaml configuration using kubect1 to update these fields. Follow this link for documentation.

#### How do I check what version of TBS I am using?

After successfully installing tanzu-build-service In terminal run the command kubectl describe configMap build-service-version -n build-service

Under the data field you will see the version of TBS you are currently using. EX:

```
data:
version: 1.3.0
```

Note: This will only work for TBS versions 1.2 and above

#### How does TBS use windows-based images?

When running imgpkg copy, the command will output the following message:

```
Skipped layer due to it being non-distributable. If you would like to include non-dist ributable layers, use the --include-non-distributable flag
```

This is because TBS ships with windows images to support windows builds. Windows images contain "foreign layers" that are references to proprietary windows layers that cannot be distributed without proper Microsoft licensing.

By default, imgpkg will not relocate the proprietary windows layers to your registry. TBS also will not pull any windows layers to the cluster unless windows builds are being run so if you do not need windows this message can be ignored.

# What is the relationship between a kpack *image resource* and an *OCI image*?

"Image resource" describes a kubernetes custom resource that produces OCI images by way of build resources. This resource will continue producing new builds that, when successful, output container images to the registry as configured by the image resource.

## Additional resources for Tanzu Build Service

#### **Concourse Kpack resource**

The Concourse Kpack resource helps in the integration of Kpack in a Concourse based CI/CD pipeline. This Concourse resource is capable of triggering Image builds based on a commit SHA. The Git repo for the Concourse Kpack resource provides guidance on usage within a pipeline.

ľ

**Note:** The Kpack Image must be created within a TBS cluster before referring to it within a pipeline using the Concourse Kpack resource

Note: The Concourse Kpack resource currently only supports GKE and TKGI clusters

### **Helpful Articles**

• Getting Started with VMware Tanzu Build Service 1.0

(September 03, 2020 - Tony Vetter)

This covers installation of Tanzu Build Service on local Kubernetes cluster (using Docker Desktop) and demonstrates the auto build of app images for Code and OS updates.

• VMware Tanzu Build Service, a Kubernetes-Native Way to Build Containers, Is Now GA

(September 03, 2020 - Brad Bock)

A big picture overview of Tanzu Build Service, integration with CI/CD and links on getting started.

#### Helpful Videos

• Introduction to Tanzu Build Service 1.0

(September 22, 2020 - Tony Vetter)

This covers the different components of TBS, the benefits it offers, and a demo of how TBS can auto update your application images for different reasons - Code update, Config change or Stack update.

#### Helpful Repositories

• kpdemo - https://github.com/matthewmcnew/kpdemo

A tool to visualize and demo kpack.

Demos include auto Image creation for Stack and Buildpack updates.

## **TBS Release Notes**

#### v1.3.4

Release Date: November 23, 2021

#### **Bug Fixes**

• Fix an issue where an empty secretRef in an image's service bindings would result in controller panic.

#### **Product Snapshot**

Tanzu Build Service 1.3.4 ships with the following components:

- kpack 0.4.3
- kpack cli v0.4.2
- CNB lifecycle v0.11.4

Tanzu Build Service supports and utilizes Tanzu Buildpacks.

#### **Product Dependencies**

Build Service can be installed on any Kubernetes cluster (v1.19 or later).

#### v1.3.3

#### Release Date: November 8, 2021

This release includes a few notable new bug fixes related to image resource caching:

#### **Bug Fixes**

- Fix an issue where a default cache size was not applied with the kp cli.
- Fix an issue that prevented registry caches from utlizing a private registry.
- Fix an issue that prevented kp image trigger builds from using a registry cache.

#### **Product Snapshot**

Tanzu Build Service 1.3.3 ships with the following components:

- kpack 0.4.2
- kpack cli v0.4.2
- CNB lifecycle v0.11.4

Tanzu Build Service supports and utilizes Tanzu Buildpacks.

#### **Product Dependencies**

Build Service can be installed on any Kubernetes cluster (v1.19 or later).

### v1.3.2

This version was skipped due to release issue. Please use v1.3.3.

#### v1.3.1

#### Release Date: October 25, 2021

This release includes a few notable new features:

- Mount Image resource's ServiceAccount ImagePullSecrets in Build pods to allow for pulling private run images
- Implement restricted policy on TBS pods following Pod Security Standards for security hardening

#### **Bug Fixes**

• Fix issue where the webhook cert was being continuously overwritten by kapp controller which caused intermittent webhook errors

#### **Product Snapshot**

Tanzu Build Service 1.3.1 ships with the following components:

- kpack 0.4.1
- kpack cli v0.4.1
- CNB lifecycle v0.11.4

Tanzu Build Service supports and utilizes Tanzu Buildpacks.

#### **Product Dependencies**

Build Service can be installed on any Kubernetes cluster (v1.19 or later).

#### v1.3.0

#### Release Date: October 8, 2021

1.3.0 represents the fourth minor GA release of Tanzu Build Service.

This release includes a few notable new features:

- Support for cosign image signing for images built with TBS
- Support for kubernetes service bindings
- Support for creating CustomStacks for UBI images (currently, only the Java Tanzu Buildpacks

support CustomStacks that use UBI images)

- Image resources can specify additional tags that will be written to.
- Builds can use registries for caching instead of volumes see image config for how to set the cache tag to be used
- New kpack v1alpha2 api notable changes can be found here

#### **Breaking Changes**

- Installation ytt values have changed, see installation docs for changes
- Minimum required k8s version has been changed from v1.18  $\Rightarrow$  v1.19

#### **Product Snapshot**

Tanzu Build Service 1.3.0 ships with the following components:

- kpack 0.4.0
- kpack cli v0.4.0
- CNB lifecycle v0.11.4

Tanzu Build Service supports and utilizes Tanzu Buildpacks.

#### **Product Dependencies**

Build Service can be installed on any Kubernetes cluster (v1.19 or later).

#### Upgrade Path

v1.2.\* can be upgraded to v1.3.\*. Please follow the install process to upgrade.